UNIVERSIDAD LA SALLE CUERNAVACA

ESCUELA DE INGENIERÍA Con Reconocimiento de Validez Oficial de Estudios No. 2002267 DE FECHA: 15 DE SEPTIEMBRE DE 2000

# **"DISEÑO Y AUTOMATIZACIÓN DE UN MONOCROMADOR ÓPTICO"**

**T E S I S**  Q U E P A R A O B T E N E R E L T I T U L O D E: LICENCIADO EN INGENIERÍA MECATRÓNICA Y EN SISTEMAS DE CONTROL DE PROCESOS P R E S E N T A JOSE MIGUEL CARDENAS

> ASESOR DE TESIS: DR. ANTONIO MARCELO JUAREZ REYES

CU E R N A V A C A, M O R E L O S, ENERO DE 2009

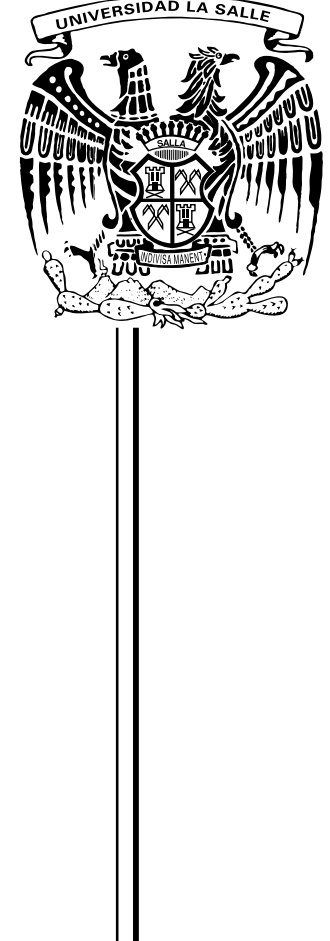

## Contenido

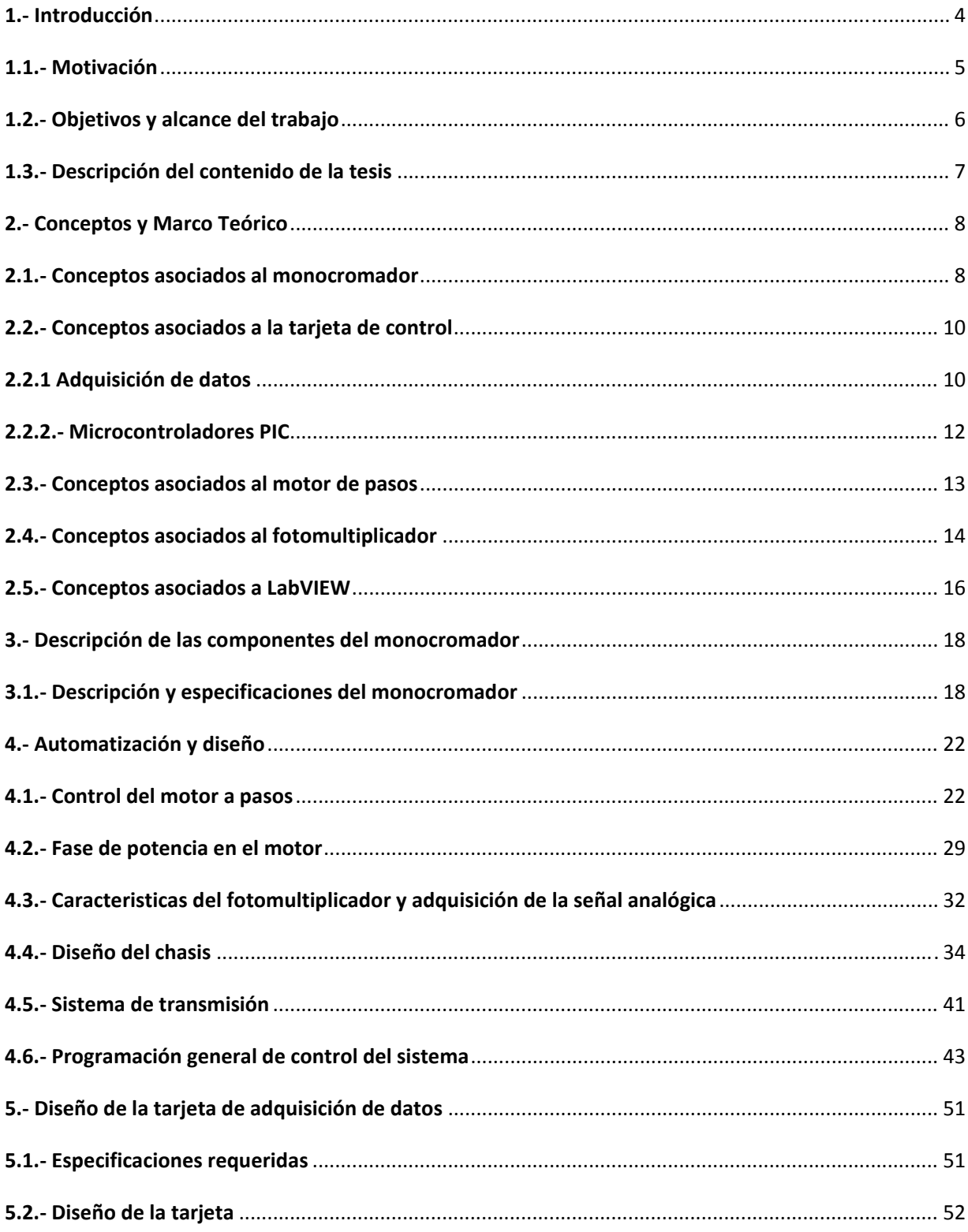

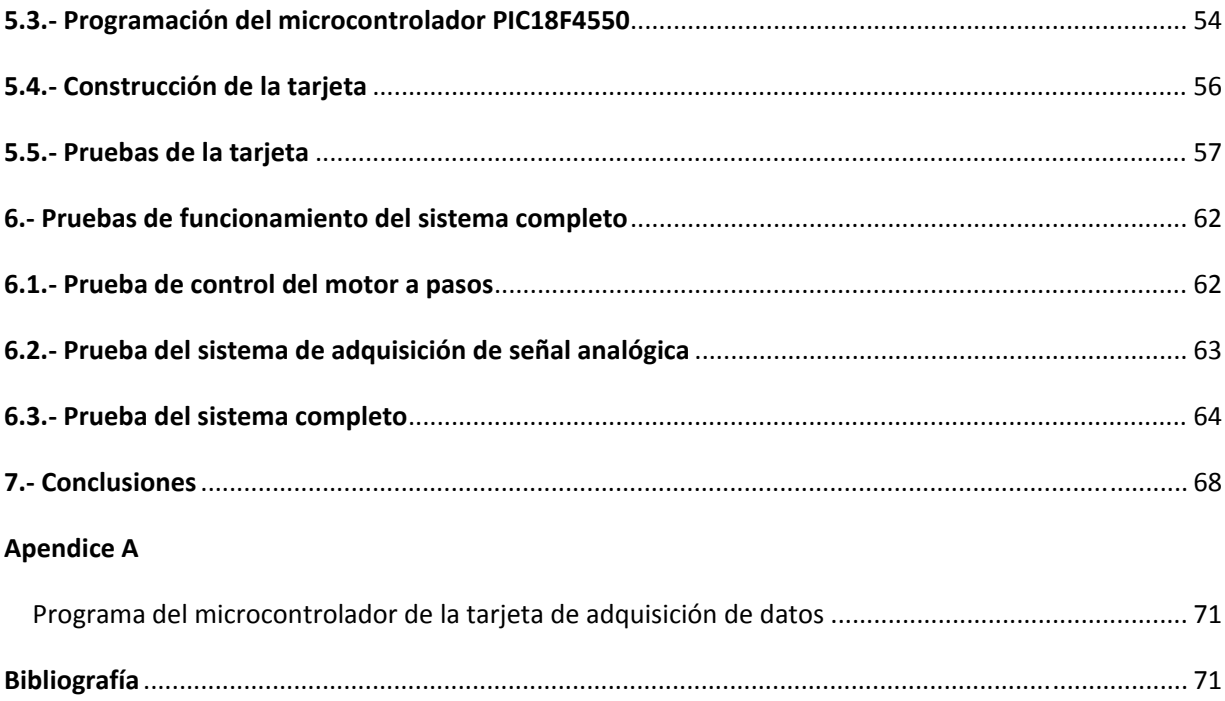

## **1.‐ Introducción**

El presente trabajo de tesis está dedicado al diseño, construcción e implementación de un sistema automatizado de control para un instrumento óptico conocido como monocromador óptico. Este tipo de instrumentos se emplean en estudios en los que sea útil estudiar la composición espectral de la luz. Los monocromadores encuentran diversas aplicaciones tanto en usos industriales como en laboratorios de investigación. Para ilustrar algunos de los usos de estos instrumentos podemos mencionar el estudio de la composición química de substancias contaminantes o explosivas, el estudio de la composición de estrellas por medio de sus líneas características de emisión, y la medición de la pureza de substancias en la industria farmacéutica, entre otras muchas aplicaciones. En todas estas aplicaciones, el empleo de los monocromadores permite identificar, por medio de las características de emisión de la luz, los compuestos químicos de los que están formadas las substancias relevantes en cada uno de los usos arriba mencionados, así como la proporción relativa en la que aparecen. La base de todas estas aplicaciones consiste en el hecho de que cada elemento o compuesto químico absorbe y emite luz de una manera única. En este sentido, estudiar la composición espectral de emisión de luz de un compuesto químico es análogo a identificar a una persona por sus huellas digitales. En resumen, los monocromadores se emplean para detectar compuestos por medio de la emisión de luz que caracteriza a cada uno de éstos o para caracterizar la emisión espectral de cualquier tipo de fuente luminosa.

La luz visible que percibimos con nuestros ojos consiste, desde el punto de vista físico, en ondas electromagnéticas. Las ondas electromagnéticas son clasificadas por su frecuencia e intensidad. Las ondas de distinta frecuencia aparecen a nuestros ojos como colores distintos. La luz que nos rodea, proveniente del sol, de las estrellas, de las lámparas de iluminación pública o de otras fuentes contienen varias longitudes de onda. En general, cualquier fuente de luz emite en un rango de frecuencias (o colores) y a este rango se le denomina como el "espectro electromagnético". Por ejemplo, Los rangos de este espectro de emisión para el sol pueden ir desde el infrarrojo, ondas de radio, rayos x y rayos gamma. Gracias a la evolución, el ojo humano se ha adaptado a la luz visible, dentro de la cual se hallan todos los colores que percibimos con nuestra visión. Cada uno de estos colores corresponde a una determinada longitud de onda, donde la frecuencia más alta es la del color violeta y la más lenta es la roja. Sin embargo, El ojo humano no está diseñado para separar los colores fundamentales de los que está compuesta la luz. Para hacer una separación espectral de la luz, es necesario emplear monocromadores ópticos.

Los monocromadores funcionan bajo el principio de dispersar la luz incidente por medio de un elemento óptico que dispersa la luz según sus componentes de color fundamentales. Este elemento recibe el nombre de rejilla de difracción. Para llevar a cabo esta separación de colores, estos instrumentos requieren el movimiento de la rejilla de difracción, así como la detección, procesamiento y almacenamiento de la intensidad de la luz como función de la posición de esta rejilla de difracción. Para facilitar y agilizar este proceso, garantizando mediciones más precisas y reproducibles, es muy conveniente implementar un proceso de control y automatización en este tipo de instrumentos.

El presente trabajo se enfoca a la automatización, control y diseño de diversas componentes asociadas a un monocromador óptico de luz visible. El instrumento particular en el que se llevó a cabo la automatización motivo del presente trabajo, se ubica en el instituto de Ciencias Físicas de la UNAM, el cual es un centro especializado en el estudio de las propiedades de la materia.

En las siguientes secciones de este trabajo se presentan, con mayor detalle, las motivaciones que llevaron a realizar el presente trabajo de ingeniería, el contenido de la tesis, los objetivos. En secciones posteriores se presenta el marco teórico, la metodología y los resultados obtenidos.

## **1.1.‐ Motivación**

Uno de los principales campos de la ingeniería Mecatrónica es la automatización y control de procesos. La automatización de procesos es una disciplina que, a través de los últimos años, ha intervenido de manera favorable en facilitar, mejorar y hacer más eficientes muchos procesos, tanto industriales como científicos. La automatización facilita al humano la realización de tareas a menudo largas y tediosas. En el caso de un monocromador óptico, para lograr realizar un barrido desde una longitud de onda a otra es necesario que el humano mueva manualmente la rejilla dispersora de luz, registre el valor de intensidad para una posición dada, se mueva a otra posición y así subsecuentemente hasta abarcar todo el espectro. Aunque es posible realizar este proceso de manera adecuada, en principio, en la práctica los rangos de barrido son frecuentemente muy largos. Además de esto, es necesario esperar tiempos relativamente largos para acumular una lectura suficientemente precisa (debido a que la luz dispersada es muy poco intensa) y es difícil que un proceso repetitivo sea llevado a cabo de manera reproducible por un operario humano. En suma, el control manual de un monocromador da lugar a errores e imprecisiones, puede involucrar un lapso largo de tiempo y se puede volver una operación tediosa si se requieren acumulaciones de espectros largas, lo cual es frecuente.

Al automatizar el proceso de adquisición de un monocromador, es posible obtener los siguientes beneficios:

- Obtener mayor precisión en menor tiempo al seleccionar una longitud de onda.
- Se pueden establecer tiempos y rangos de barridos bien definidos y reproducibles entre barrido y barrido.
- Se pueden especificar pasos más pequeños y precisos en el movimiento de la rejilla de difracción
- Se pueden establecer tiempos de barrido variables, que pueden ser más rápidos que el tiempo de reacción de un operador humano
- Se pueden programar tiempos de adquisición de espectros de varias horas, lo cual sería tediosos para un operario humano, en caso de hacer éste proceso de manera manual
- Se puede contar con un sistema automático de detección, registro y almacenamiento de señales de salida del monocromador deseadas.

• Se proporciona al usuario una herramienta amigable y fácil de utilizar, que le permita concentrarse en tareas más importantes como el análisis y la interpretación de los espectros obtenidos.

Además de llevar a cabo la automatización de un monocromador óptico, una parte fundamental del presente trabajo consiste en el desarrollo e implementación de una tarjeta de control y adquisición de datos. Este tipo de tarjetas tienen la virtud de poder emplearse para una gran cantidad de aplicaciones, y no está limitada al uso particular que se presenta en este trabajo. Se tiene contemplado que la tarjeta diseñada y construida como parte de este trabajo de tesis se emplee en aplicaciones posteriores, en las que sea necesario llevar a cabo un proceso de control y automatización.

Es importante mencionar que una aplicación avanzada, como en este caso la automatización de un instrumento de uso científico, motiva el desarrollo de electrónica avanzada. Ésta, a su vez, puede emplearse en usos industriales, y su desarrollo a nivel nacional ayuda a reducir la dependencia tecnológica que actualmente presenta nuestro país. Más allá de la aplicación concreta que se presenta en esta tesis, el espíritu con el que se llevó el presente trabajo obedece al deseo de contribuir en el desarrollo de instrumentación y tecnología avanzadas, desarrolladas completamente en nuestro país.

#### **1.2.‐ Objetivos y alcance del trabajo**

El objetivo general del presente trabajo de ingeniería, es llevar a cabo la automatización de un monocromador óptico de luz visible, para lo cual es necesario diseñar y construir las componentes de control necesarias, probar que el sistema controlado funciona de manera adecuada y, finalmente, documentar los diseños, diagramas y principios empleados para llevar a cabo la automatización. Para lograr este objetivo general se definieron los siguientes objetivos particulares:

- o Generar los programas necesarios para controlar un motor a pasos, empleando la plataforma de LabVIEW.
- o Diseñar y elaborar circuito electrónico para implementar la fase de potencia del motor a pasos.
- o Diseñar y construir, utilizando Solidworks, el chasis sobre el cual se montaran, los componentes del proceso y además aislara ópticamente los componentes involucrados en la detección de la señal óptica del proceso.
- o Diseñar y construir un sistema de transmisión adecuado para el movimiento entre el motor de pasos y el mecanismo de giro de la rejilla de difracción del monocromador.
- o Diseñar y fabricar una tarjeta de adquisición de datos con entradas analógicas, que es la parte central del proceso de adquisición y control.
- o Generar los programas necesarios para la automatización de todo el sistema, capaz de realizar barridos de la rejilla de difracción y de registrar automáticamente la lectura de la

intensidad de la luz, para su posterior representación gráfica de los espectros. Estos programas constituyen la interfaz gráfica con la cual el usuario podrá controlar el instrumento.

- o Montar el sistema y probarlo en la caracterización del ancho espectral de distintas fuentes de luz. En particular, en este trabajo, esta prueba consistió en caracterizar el espectro de emisión de diodos emisores de luz, LEDS, de distintas longitudes de onda.
- o Elaborar la documentación necesaria para el uso del sistema, en el futuro, por parte de los usuarios del monocromador.

## **1.3.‐ Descripción del contenido de la tesis**

Con el objeto de dar al lector un panorama de la estructura del presente trabajo de ingeniería, se desglosa a continuación, de manera esquemática y resumida el contenido de esta tesis. Además del contenido del presente **capítulo 1**, que consiste en una introducción, en el resto del presente trabajo de tesis se presentará el material que se describe a continuación.

En el **capítulo 2** se presentarán los conceptos y definiciones empleados en el presente trabajo. También, se presenta el marco teórico que se requiere para contextualizar el presente trabajo. En particular, en el marco teórico se proporcionan definiciones, conceptos y términos técnicos relevantes para el resto de la tesis. Lo anterior tiene como que el material presentado sea auto contenido, consistente y claro para el lector.

En el **capítulo 3** una descripción de las componentes del monocromador específico en el que se trabajo. En particular, en este capítulo se expone de manera clara cada uno de los procesos y etapas que debieron desarrollarse con el fin de cumplir el objetivo general, basándose en material gráfico, como tablas, imágenes, mapas conceptuales y fotografías.

En el **capítulo 4**, se discute con mayor detalle el proceso de la automatización y diseño del sistema completo.

En el **capítulo 5**, se presenta, en su totalidad, el diseño y la construcción de la tarjeta de adquisición de datos.

En el **capítulo 6**, se presentan las pruebas a las que se sometió el sistema automatizado. Posteriormente, en ese mismo capítulo, se analizan y exponen los resultados de una serie de pruebas que se llevaron a cabo para demostrar el correcto funcionamiento del sistema automatizado y cada uno de sus procesos.

Finalmente, en el **capítulo 7**, se presentan los comentarios finales y conclusiones derivadas del presente trabajo de ingeniería.

## **2.‐ Conceptos y Marco Teórico**

#### **2.1.‐ Conceptos asociados al monocromador**

El objetivo principal de un monocromador es separar y transmitir una porción de la señal óptica elegida entre todas las longitudes de onda disponibles en la entrada. En el caso más simple, el monocromador está compuesto de dos rendijas, una para la entrada y otra para la salida de la luz. Adicionalmente, el monocromador cuenta con un elemento de dispersión de la luz, que consiste en un prisma o, más actualmente, en una rejilla de difracción. Una rejilla de difracción cosiste en un material reflejante, al cual se le practican ranuras en las cuales la luz no se refleja. Por el fenómeno de interferencia, la luz es reflejada en ángulos distintos, según su longitud de onda. La ilustración 1 muestra, de manera esquemática, la posición relativa de estas componentes en un monocromador típico. En el caso de que el elemento dispersor de la luz sea un prisma, la luz es dispersada debido a que existe una dependencia del ángulo de refracción con la longitud de onda de la luz. Para este elemento, a menor longitud de onda, menor será el ángulo de refracción. En el caso de la rejilla de difracción, es el ángulo de reflexión el que depende de longitud de onda. El objetivo principal de la abertura de entrada es definir el ángulo de entrada del haz de luz incidente. La dispersión o la difracción sólo son controlables si la luz es colimada, es decir, si todos los rayos de luz son aproximadamente paralelos. Dado que cada color llega a un punto diferente en el plano de salida, y dado que la ranura de salida es pequeña, solamente pasará al detector luz de un rango limitado de longitudes de onda. Es evidente que, entre más pequeñas sean las rendijas de entrada y salida, el rango de luz transmitida será menor. En términos más precisos, se puede afirmar que un monocromador con rendijas de entrada y salida pequeñas presenta mejor resolución espectral. La resolución espectral se caracteriza empleando un número, denominado "poder de resolución", R, y que se define como el cociente de la longitud de onda seleccionada, sobre el ancho de la longitud de onda que el monocromador transmite en la rejilla de salida, es decir:

$$
\mathbb{F}=\frac{\lambda}{\delta\lambda}
$$

### **Ecuación 1**

Es claro, de la definición, que una resolución espectral alta corresponde a valores muy grandes del valor 'R' para el menor rango espectral que sería posible discernir con el dispositivo. El rango de ajuste de un monocromador puede cubrir el espectro visible y una parte de ambos o cualquiera cerca de los espectros IR y UV, aunque los monocromadores se construyen para una gran variedad de gamas de óptica, y un gran número de diseños.

Una rotación del elemento de dispersión, sea éste un prisma o una rejilla, hace que el elemento de la banda de colores se desplace en relación con la ranura de salida. De esta manera el color de la luz en la rejilla de salida es una función del ángulo en el que se rote la anchura de las rendijas.

En monocromadores reales el sistema óptico puede ser bastante complicado. Sin embargo, independientemente de las modalidades los principios básicos de funcionamiento del monocromador siguen siendo los mismos. A continuación se presentarán los conceptos fundamentales en los que se basa la operación de éste tipo de instrumentos.

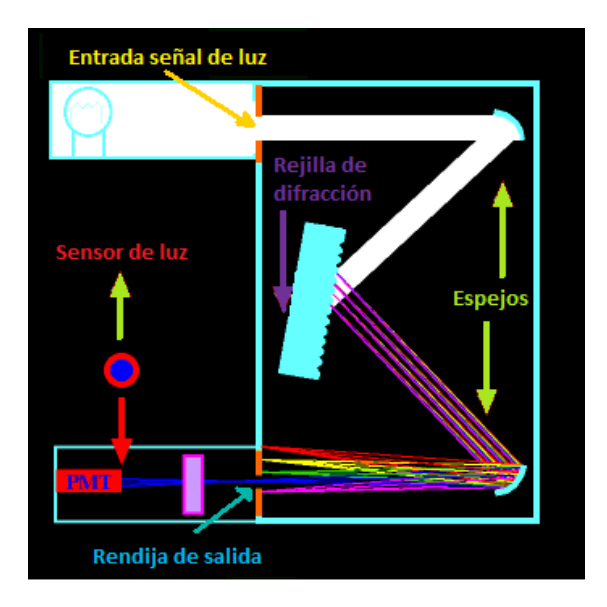

**Ilustración 1: Diagrama de las partes que componen un monocromador, así como de su funcionamiento (PMT es un acrónimo en inglés que identifica a un fotomultiplicador).**

Es posible cuantificar la desviación de la luz como función de la orientación angular del elemento dispersor dentro de un monocromador. Esta dependencia se puede expresar por medio de una ecuación denominada la "ecuación de difracción". La ecuación de difracción calcula la dirección en la que la luz es difractada, como función de su longitud de onda, desde una red de difracción de frecuencia espacial constante. Dicha ecuación se muestra a continuación:

$$
d\left(\sin\theta_m + \sin\theta_i\right) = m\lambda.
$$

#### **Ecuación 2**

En esta ecuación, m es un número entero que indica el orden de difracción de la luz, d la separación entre ranuras de la rejilla de difracción y  $\lambda$  corresponde a la longitud de onda de la luz.  $\theta_i$  y  $\theta_m$  corresponden a los ángulos de incidencia y reflexión, respectivamente. El orden de difracción es un concepto importante que vale la pena explicar: Aunque los colores se dispersan en ángulos distintos entre sí, es importante aclarar que el patrón de colores se repite nuevamente varias veces, siempre cuando se obedezca la ecuación 1. Sin embargo cada una de estas veces, el patrón de difracción de los colores se va atenuando. Este fenómeno de dispersión múltiple se encuentra comúnmente en la naturaleza y el lector seguramente lo ha observado: el segundo arcoíris que puede verse en condiciones adecuadas de iluminación, es un ejemplo de, en este caso, refracción a órdenes superiores.

#### **2.2.‐ Conceptos asociados a la tarjeta de control**

Una vez que se han descrito los conceptos más elementales de la óptica en la cual se basa el sistema automatizado, en las siguientes subsecciones, se presentaran conceptos y definiciones acerca de adquisición de datos así como de los micro‐controladores PIC.

#### **2.2.1 Adquisición de datos**

La adquisición de datos es un proceso que otorga ventajas, como flexibilidad de procesamiento, posibilidad de realizar las tareas en tiempo real o en análisis posteriores (a fin de analizar los posibles errores). Además de esto, el proceso de adquisición proporciona una gran capacidad de almacenamiento, un rápido acceso a la información y, por consiguiente, a una eficiente toma de decisiones. Como resultado de este proceso se pueden adquirir una gran cantidad de datos para poder analizar.

El proceso de adquisición de datos se utiliza ampliamente en la industria, la investigación científica, el control de máquinas y de producción, la detección de fallas y el control de calidad, entre otras aplicaciones. La adquisición de datos se inicia con el fenómeno físico o la propiedad física de un objeto (objeto de la investigación) que se desea medir. Esta propiedad física o fenómeno podría ser el cambio de temperatura o la temperatura de una habitación, la intensidad o intensidad del cambio de una fuente de luz, la presión dentro de una cámara, la fuerza aplicada a un objeto, o muchas otras cosas. Un eficaz sistema de adquisición de datos puede medir todas estas diferentes propiedades o fenómenos.

La Adquisición de Datos (A.D) consiste en la toma de muestras del mundo real (sistema analógico) y su conversión en datos que puedan ser manipulados por un ordenador (sistema digital). La A.D. consiste en tomar un conjunto de variables físicas y convertirlas, por medio de un transductor adecuado, en tensiones eléctricas. Asimismo, estas tensiones eléctricas se pueden convertir, con la instrumentación adecuada en señales digitales, de manera que se puedan procesar en una computadora. Para logra lo anterior, se requiere una etapa de acondicionamiento, que consiste en adecuar la señal a niveles compatibles con el elemento que hace la transformación a señal digital. El elemento que hace dicha transformación es el módulo o tarjeta de Adquisición de Datos (DAQ)

Un transductor es un dispositivo que convierte una propiedad física o fenómeno en una señal eléctrica proporcional a la señal de entrada y medible, tal como la tensión eléctrica, la corriente o, el cambio en los valores de una resistencia o un condensador. La capacidad de un sistema de adquisición de datos para medir los distintos fenómenos depende de los transductores para convertir las señales de los fenómenos físicos en datos que puedan ser leídos por el *hardware* de la computadora. Transductores son sinónimo de sensores en sistemas de DAQ. Hay transductores específicos para diferentes aplicaciones, como la medición de la temperatura, la presión, o flujo de fluidos. Las señales pueden ser digitales (también llamada señales de la lógica) o analógicas en función del transductor utilizado.

El acondicionamiento de señales suele ser necesario si la señal desde el transductor no es adecuado para la DAQ hardware que se utiliza. La señal puede ser amplificada o desamplificada, o puede requerir de filtrado, en el amplificador que se emplee para realizar demodulación.

Con el fin de unificar el uso de los términos empleados en el resto de esta tesis, se presenta a continuación una serie de definiciones y conceptos relacionados con el proceso de adquisición de datos.

**Dato**: representación simbólica (numérica, alfabética...), atributo o característica de un valor. No tiene sentido en sí mismo, pero convenientemente tratado (procesado) se puede utilizar en la relación de cálculos o toma de decisiones.

**Adquisición**: Medición y registro de un conjunto de variables físicas, conversión en voltaje y digitalización de manera que se puedan procesar en un ordenador.

**Sistema**: conjunto organizado de dispositivos que interactúan entre sí ofreciendo la capacidad de procesar y visualizar la adquisición de los datos obtenidos de manera más completa y de más alto nivel. Por ejemplo, en el caso particular de un sistema de cómputo, una vez que las señales eléctricas se transformaron en digitales, se envían a través del bus de datos a la memoria del PC. Una vez los datos están en memoria pueden procesarse con una aplicación adecuada, archivarlas en el disco duro, visualizarlas en la pantalla, etc.

**Bit de resolución**: número de bits que el convertidor analógico a digital (ADC) utiliza para representar una señal.

**Rango**: valores máximo y mínimo entre los que el sensor, instrumento o dispositivo funcionan bajo unas especificaciones.

**Teorema de Nyquist**: al muestrear una señal, la frecuencia de muestreo debe ser mayor que dos veces el ancho de banda de la señal de entrada, para poder reconstruir la señal original de forma exacta a partir de sus muestras. En caso contrario, aparecerá el fenómeno denominado "*Aliasing*" que se produce al adquirir una cantidad insuficiente de muestras (infra‐muestrear). Si la señal sufre *aliasing*, es imposible recuperar los valores originales de la señal adquirida.

Los datos adquiridos durante la automatización de un proceso se visualizan, analizan, y almacenan en un ordenador. Para esto, puede utilizarse el software suministrado por el proveedor u otro software. Los controles y visualizaciones se pueden desarrollar utilizando varios lenguajes de programación de propósito general como VisualBASIC, C++, Fortran, Java, Lisp, Pascal. Los lenguajes especializados de programación utilizados para la adquisición de datos incluyen EPICS, utilizada en la construcción de grandes sistemas de adquisición de datos, LabVIEW, que ofrece un entorno gráfico de programación optimizado para la adquisición de datos, y MATLAB, por mencionar los más comunes. Estos entornos de adquisición proporcionan un lenguaje de programación además de bibliotecas y herramientas para la adquisición de datos y posterior análisis.

De la misma manera que se toma una señal eléctrica y se transforma en una digital para enviarla al ordenador, se puede también tomar una señal digital o binaria y convertirla en una eléctrica. En este caso el elemento que hace la transformación es una tarjeta o módulo de Adquisición de Datos de salida, o tarjeta de control.

Un sistema típico de adquisición utiliza sensores, transductores, amplificadores, convertidores analógico ‐ digital (A/D) y digital ‐ analógico (D/A), para procesar información acerca de un sistema físico de forma digitalizada.

**DAQ hardware**: son por lo general las interfaces entre la señal y un PC. Los DAQ se presentan típicamente en forma de módulos que pueden ser conectados a los distintos puertos (paralelo, serie, USB, etc.) de la computadora. Las tarjetas DAQ a menudo contienen múltiples componentes (multiplexores, ADC, DAC, TTL‐IO, temporizadores de alta velocidad, memoria RAM). Estos son accesibles a través de un bus por un micro controlador, que puede ejecutar pequeños programas. El controlador es más flexible que una unidad lógica dura cableada, y, al mismo tiempo, más barato que una CPU. Por esta razón su uso es muy conveniente para controlar un proceso usando bloques consistentes en bucles simples de preguntas.

**Driver software**: normalmente viene con el hardware DAQ o de otros proveedores, y permite que el sistema operativo pueda reconocer el hardware DAQ y dar así a los programas acceso a las señales de lectura por el hardware DAQ. Un buen driver ofrece un alto y bajo nivel de acceso.

#### **2.2.2.‐ Microcontroladores PIC**

Los 'PIC' son una familia de microcontroladores tipo RISC fabricados por Microchip Technology Inc. y derivados del PIC1650, originalmente desarrollado por la división de microelectrónica de General Instruments. El nombre empleado no es un acrónimo. En realidad, el nombre completo es PICmicro, aunque generalmente se utiliza como Peripheral Interface Controller (Controlador de Interfaz Periférico).

Hoy en día multitud de PICs vienen con varios periféricos incluidos (módulos de comunicación serie, UARTs, núcleos de control de motores, etc.) y con memoria de programa desde 512 a 32.000 palabras (una *palabra* corresponde a una instrucción en ensamblador, y puede ser 12, 14 o 16 bits, dependiendo de la familia específica de PICmicro).

El PIC usa un juego de instrucciones tipo RISC, cuyo número puede variar desde 35 para PICs de gama baja a 70 para los de gama alta. Las instrucciones se clasifican entre las que realizan operaciones entre el acumulador y una constante, entre el acumulador y una posición de memoria, instrucciones de condicionamiento y de salto/retorno, implementación de interrupciones y una para pasar a modo de bajo consumo llamada "*sleep*".

Microchip Technology Inc. proporciona un entorno de desarrollo freeware llamado MPLAB que incluye un simulador de PICs y un ensamblador. Otras empresas desarrollan compiladores C y BASIC. Microchip Technology Inc. también vende compiladores para los PICs de gama alta ("C18" para la serie F18 y "C30" para los dsPICs) y se puede descargar una edición para estudiantes del C18 que inhabilita algunas opciones después de un tiempo de evaluación.

Para transferir el código de un ordenador al PIC normalmente se usa un dispositivo llamado programador. La mayoría de PICs que Microchip distribuye hoy en día incorporan ICSP (*In Circuit Serial Programming*, programación serie incorporada) o LVP (*Low Voltage Programming*, programación a bajo voltaje), lo que permite programar el PIC directamente en el circuito destino. Para la ICSP se usan los pines RB6 y RB7 como reloj y datos y el MCLR para activar el modo programación aplicando un voltaje de 13 voltios. Existen muchos programadores de PICs, desde los más simples que dejan al software los detalles de comunicaciones, a los más complejos, que pueden verificar el dispositivo a diversas tensiones de alimentación e implementan en hardware casi todas las funcionalidades. Muchos de estos programadores complejos incluyen ellos mismos PICs preprogramados como interfaz para enviar las órdenes al PIC que se desea programar. Uno de los programadores más simples es el TE20, que utiliza la línea TX del puerto RS232 como alimentación y las líneas DTR y CTS para mandar o recibir datos cuando el microcontrolador está en modo programación. El software de programación puede ser el ICprog, muy común entre la gente que utiliza este tipo de microcontroladores.

#### **2.3.‐ Conceptos asociados al motor de pasos**

Los motores paso a paso son instrumentos controlados por una secuencia de pulsos, y que proporcionan giros en ángulos discretos. Este tipo de instrumentos son ideales para la construcción de mecanismos para los que se requieren movimientos muy precisos.

La característica principal de estos motores es que pueden ser movidos un paso a la vez por cada pulso que se le aplique. Este paso puede variar desde 90° hasta pequeños movimientos de tan solo 1.8°, es decir, que se necesitarán 4 pasos en el primer caso (90°) y 200 para el segundo caso (1.8°), para completar un giro completo de 360°.Estos motores poseen la capacidad de quedar enclavados en una posición o bien girar continuamente, o incluso libremente. Si una o más de sus bobinas están energizadas, el motor estará enclavado en la posición correspondiente. Si se le introduce una secuencia repetitiva de pulsos, el motor puede girar continuamente. Finalmente, el motor estará completamente libre si no circula corriente por ninguna de sus bobinas.

Los motores paso a paso bipolares tienen generalmente cuatro cables de salida. Necesitan de secuencias precisas para ser controlados, debido a que requieren del cambio de dirección del flujo de corriente a través de las bobinas en la secuencia apropiada para realizar un movimiento. En la siguiente ilustración se muestra un ejemplo de un circuito electrónico usado para controlar el movimiento de un motor a pasos bipolar.

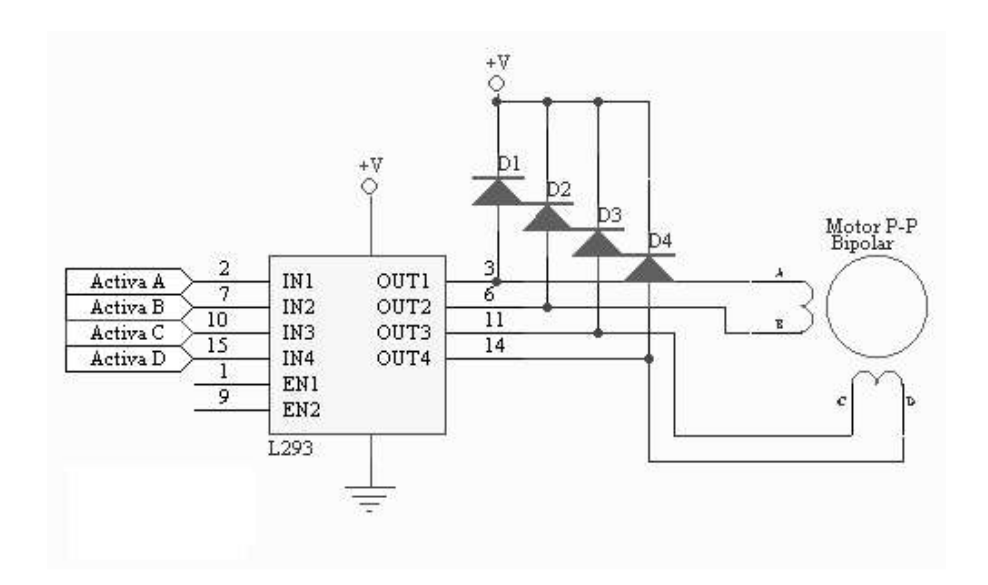

**Ilustración 2: Ejemplo de circuito empleado para el control de un motor paso a paso bipolar.**

En general es recomendable el uso de H‐Bridge integrados como son los casos del L293.

Estos motores necesitan la inversión de la corriente que circula en sus bobinas en una secuencia determinada. Cada inversión de la polaridad provoca el movimiento del eje en un paso, cuyo sentido de giro está determinado por la secuencia seguida.

A continuación se puede ver la tabla con la secuencia necesaria para controlar motores paso a paso del tipo Bipolares:

| <b>PASO</b>    | <b>TERMINALES</b> |     |              |     |  |  |  |
|----------------|-------------------|-----|--------------|-----|--|--|--|
|                | $\overline{A}$    | B   | $\mathsf{C}$ | D   |  |  |  |
| 1              | l+V               | -V  | l+V          | -V  |  |  |  |
| $\overline{2}$ | +V                | -V  | -v           | l+V |  |  |  |
| 3              | -V                | l+V | -V           | l+V |  |  |  |
| 4              | -V                | l+V | l+V          | ٠V  |  |  |  |

**Tabla 1: Secuencia básica para mover un motor paso a paso bipolar.**

## **2.4.‐ Conceptos asociados al fotomultiplicador**

Un fotomultiplicador es un tipo de detector óptico, encapsulado en vacío, que aprovecha el efecto fotoeléctrico electrones para producir una corriente de electrones proporcional a la intensidad de la luz que le excita. Este tipo de instrumentos tienen la virtud de responder a niveles muy bajos de iluminación, manteniendo un nivel de ruido muy bajo. En este trabajo, se emplea un fotomultiplicador como transductor que convertirá la señal luminosa (fotones) en corriente y, por medio de un electrómetro, en voltaje.

Estos instrumentos están compuestos de un fotocátodo, que es el material que emite los electrones cuando sobre él inciden fotones de energía mayor a la función de trabajo del metal del que está hecho el fotocátodo. La función de trabajo es la cantidad de energía necesaria que hace falta darle a un metal para arrancarle un electrón. Un campo eléctrico acelera estos electrones y los dirige hacia un ánodo, que en estos tubos recibe el nombre de dinodo.

Como ya se ha citado anteriormente, el número de electrones liberados depende de la energía de los electrones primarios que inciden sobre el cuerpo, y por lo tanto, de la tensión con que estos últimos han sido acelerados. Así, con tensiones bajas se libera por término medio menos de un electrón secundario por cada electrón primario que se hace incidir. Sin embargo, para poder hablar con propiedad de una multiplicación de la emisión, el factor de la emisión secundaria ha de ser mayor de 1; ello suele ocurrir siempre que la tensión de aceleración de los electrones primarios sea superior a los 100 voltios. Para las capas de óxido de magnesio y cesio ya citadas, dicho factor alcanza valores superiores a 10 y se puede elevar aún notablemente sustituyendo el electrodo de emisión secundaria por un grupo de ellos instalados en serie. La energía de los electrones incidentes provoca la emisión, por impacto, de un número mayor de electrones secundarios que son dirigidos hacia un segundo dinodo. Los fotomultiplicadores tienen varias etapas, y este proceso de cascada puede producir, típicamente, 100,000 electrones por cada fotón que arriba al primer dinodo. El número de dinodos, la función de trabajo y la disposición geométrica de los dinodos varía con el modelo de fotomultiplicador.

Este efecto multiplicador se muestra, de manera esquemática, en la ilustración 3.

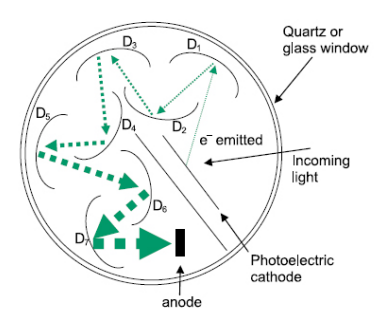

**Ilustración 3: Diagrama de un fotomultiplicador de dinodos Hamamatsu, empleado en este trabajo como transductor.**

El número de electrones secundarios que se libera de este modo, depende de la energía cinética de los electrones incidentes; las capas de óxido de magnesio u óxido de cesio presentan una emisión secundaria especialmente intensa (Hamamatsu, 2007)

#### **2.5.‐ Conceptos asociados a LabVIEW**

LabVIEW es una herramienta gráfica para pruebas, control y diseño mediante la programación. El lenguaje que usa se llama lenguaje G, donde la G simboliza que es lenguaje Gráfico. Esto significa que los programas no se escriben, sino que se dibujan, facilitando su comprensión. Al tener ya pre‐diseñados una gran cantidad de bloques, se le facilita al usuario la creación del proyecto, con lo cual en vez de estar una gran cantidad de tiempo en programar un dispositivo/bloque, se le permite invertir mucho menos tiempo y dedicarse un poco más en la interfaz gráfica y la interactuación con el usuario final. Este programa fue creado por National Instruments (1976) para funcionar sobre máquinas MAC, salió al mercado por primera vez en 1986. Ahora está disponible para las plataformas Windows, UNIX, Mac y Linux. La versión actual 8.6, liberada en Agosto de 2008, cuenta con soporte para Windows Vista.

Los programas desarrollados con LabVIEW se llaman Instrumentos Virtuales, o VIs, lo que da una idea de su uso en origen: el control de instrumentos. El lema de LabVIEW es: *"La potencia está en el Software"*. Entre sus objetivos están el reducir el tiempo de desarrollo de aplicaciones de todo tipo (no sólo en ámbitos de Pruebas, Control y Diseño) y el permitir la entrada a la informática a programadores no expertos.

Cada VI consta de dos partes diferenciadas:

- *Panel Frontal*: El *Panel Frontal* es la interfaz con el usuario, la utilizamos para interaccionar con el usuario cuando el programa se está ejecutando. Los usuarios podrán observar los datos del programa actualizados en tiempo real: cómo van fluyendo los datos, cómo se procesan, hacia donde se dirige la salida de datos, etc. En esta interfaz se definen los *controles*, que son empleados como entradas y que pueden ser botones, marcadores, barras de deslizamiento y un sinnúmero de opciones más. La interfaz también consta de *indicadores*, que se emplean como salidas, y que pueden ser diagramas, histogramas, e incluso indicadores virtuales de manecillas.
- *Diagrama de Bloques*: es el programa propiamente dicho, donde se definen las operaciones que se realizan sobre los datos de entrada, y las acciones, en su caso, en los puertos de salida de la computadora. Aquí se colocan las instrucciones, por medio de iconos, que realizan una determinada función y se interconectan por medio de un cableado gráfico. Suele haber una tercera parte del diagrama de bloques, denominado *icono/conector* que son los medios utilizados para conectar un VI con otros VIs.

En el panel frontal, encontraremos todo tipos de controles o indicadores, donde cada uno de estos elementos tienen asignado en el diagrama de bloques una terminal, es decir el usuario podrá diseñar un proyecto en el panel frontal con controles y indicadores, donde estos elementos serán las entradas y salidas que interactuaran con la terminal del VI. Podemos observar en el diagrama de bloques, todos los valores de los controles e indicadores, como van fluyendo entre ellos cuando se está ejecutando un programa VI.

Para ilustrar los conceptos anteriores se presenta a continuación un ejemplo, en el que se realiza una operación matemática compleja, denominada Transformada de Fourier Rápida (Fast Fourier Transform) de manera simple. La ilustración 4 muestra un Diagrama de Bloques de un programa en el que se genera un arreglo de 100 elementos aleatorios. A estos elementos se les aplica una transformada de Fourier rápida (FFT) y, finalmente, el programa produce una gráfica:

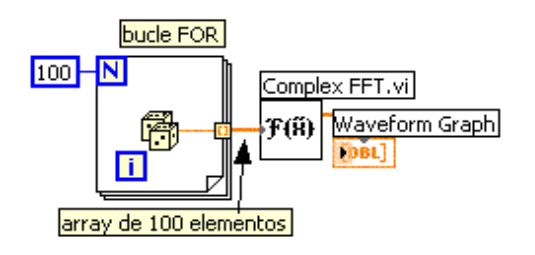

Ilustración 4: Diagrama de Bloques de un programa en el que se genera un arreglo de 100 elementos aleatorios.

## **3.‐ Descripción de las componentes del monocromador**

El elemento principal de este trabajo de tesis es un monocromador de la marca Mini‐chrom. Este sistema cuenta con una rejilla de difracción, un par de espejos y un mecanismo de precisión que mueve el ángulo de la rejilla. A éste sistema se le diseñó e implementó un chasis, un sistema mecánico externo y los implementos necesarios para automatizar su movimiento y la adquisición de la señal que produce, con el propósito de optimizar su funcionamiento.

## **3.1.‐ Descripción y especificaciones del monocromador**

El Mini‐Chrom es un monocromador de accionamiento manual que utiliza un botón de marcación para la selección de longitud de onda. La rotación del botón de marcación causa, a través de un tornillo de precisión y un sinfín, la rotación de la rejilla de difracción a las posiciones de la longitud de onda seleccionada en la ranura de salida. La longitud de onda se lee directamente en nanómetros (nm) de un contador de cuatro dígitos en todos los modelos. La ilustración 5 muestra la apariencia externa del sistema tal y como se adquiere del proveedor.

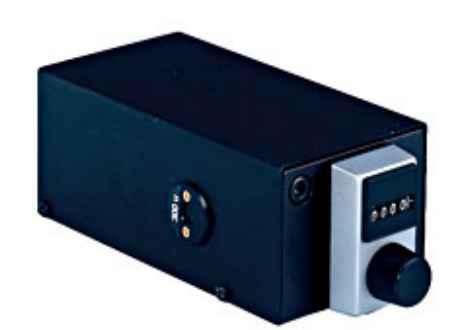

**Ilustración 5: Fotografía del monocromador.**

Estos instrumentos son ideales como componentes para la integración de sistemas más complejos y automatizados. Para lograr esto, lo que se requiere es un sistema de control, y un sensor. Estos instrumentos están diseñados para su uso en la investigación, control de calidad, y la enseñanza. También son ampliamente utilizadas como componentes en una variedad de sofisticados equipos de análisis y biomédicas, tales como: analizadores de química clínica, los detectores de HPLC, y espectrofotómetros UV‐VIS‐NIR. El Mini‐Chrom es un sistema muy compacto, en línea Fastie‐Ebert diseñado con el rendimiento, la resolución, características y manejo de la potencia comparable a otros monocromadores muchos más grandes y caros. Los modelos convencionales, vienen con dos orificios de montaje de base para facilitar la integración de sistemas. En términos de costos, un sistema automatizado cuesta no menos de 15 mil dólares. El monocromador Mini‐Chrom cuesta cerca de 600 dólares. Es evidente de esto que el objetivo de esta tesis, que consiste en dotar de un sistema de automatización a este instrumento eleva en una proporción grande el valor agregado del instrumento. El costo total, incluyendo la tarjeta, el motor a pasos y el fotodetector no superó los 300 dólares. En suma, el presente trabajo de tesis permite controlar un sistema con un total de 1000 dólares, mientras que un sistema comercial, con las mismas especificaciones, puede costar 15 veces más. La tabla 2 sintetiza las características y especificaciones más importantes del monocromador que empleamos para su automatización.

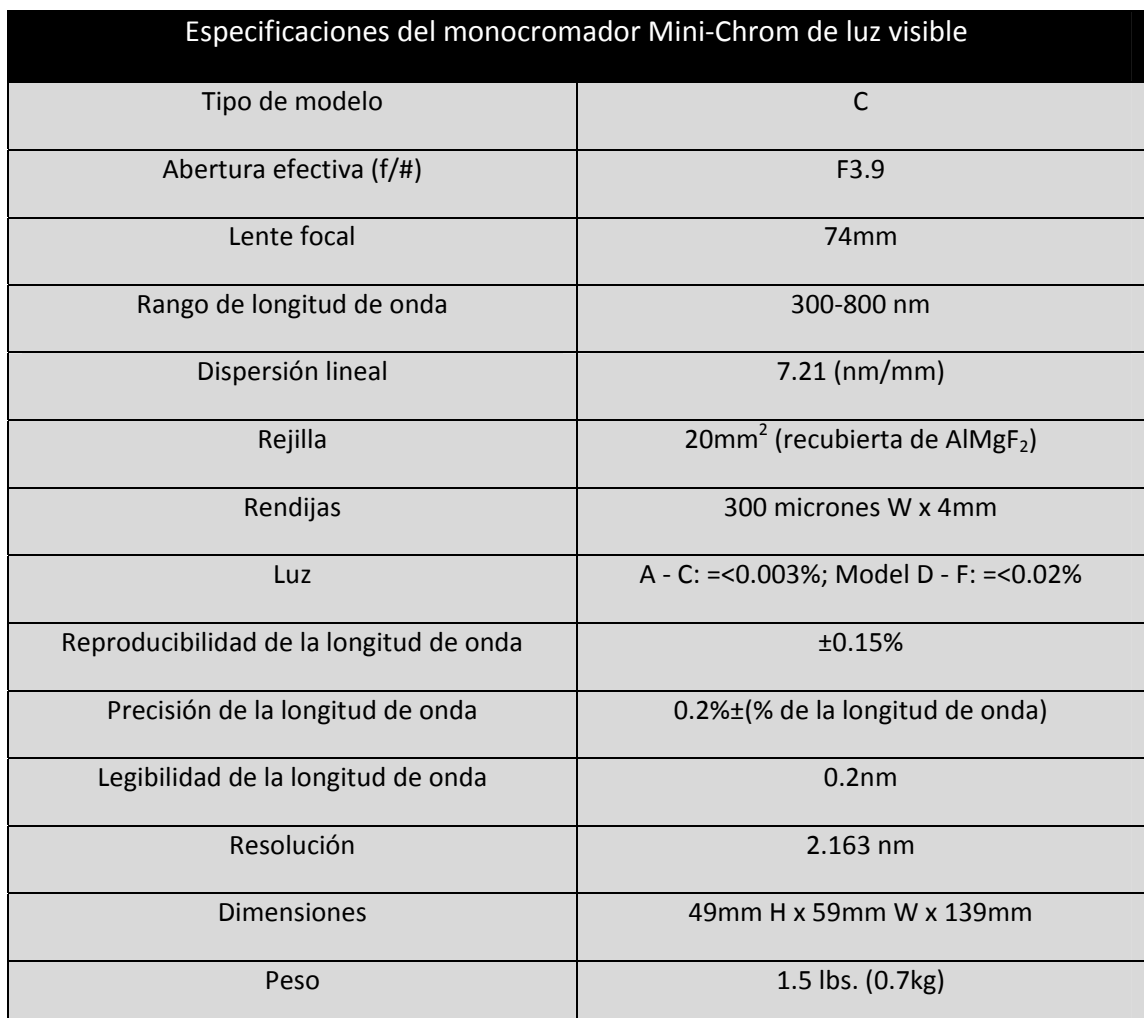

#### **Tabla 2: Especificaciones del monocromador.**

La ilustración 6 muestra en un diagrama esquemático la distribución de los elementos internos del Mini‐Chrom así como la trayectoria de la luz.

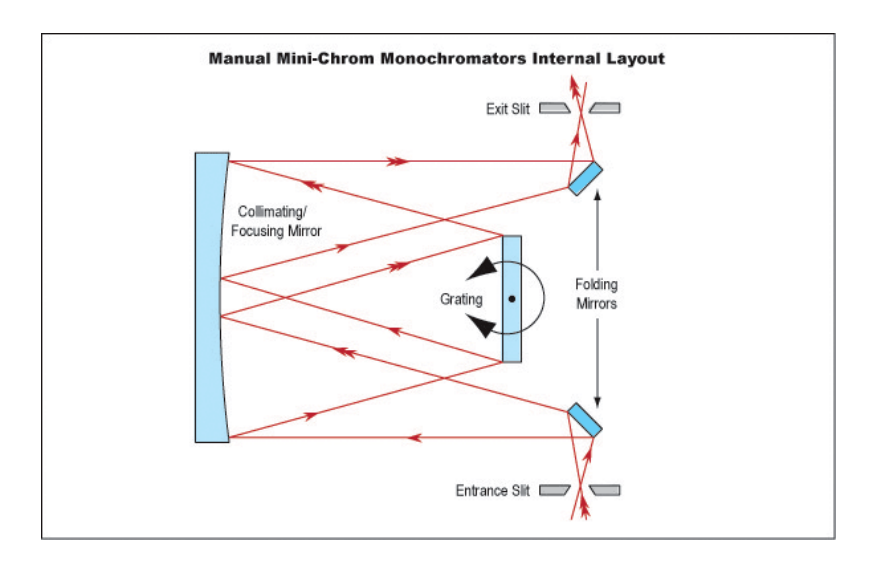

**Ilustración 6: Diagrama de funcionamiento del Mini‐Chrom.**

La ilustración 7 muestra gráficas de resolución y eficiencia contra longitud de onda de los diferentes modelos de Mini‐Chrom disponibles, cabe recordar que el que se utilizó para este proyecto es el modelo C.

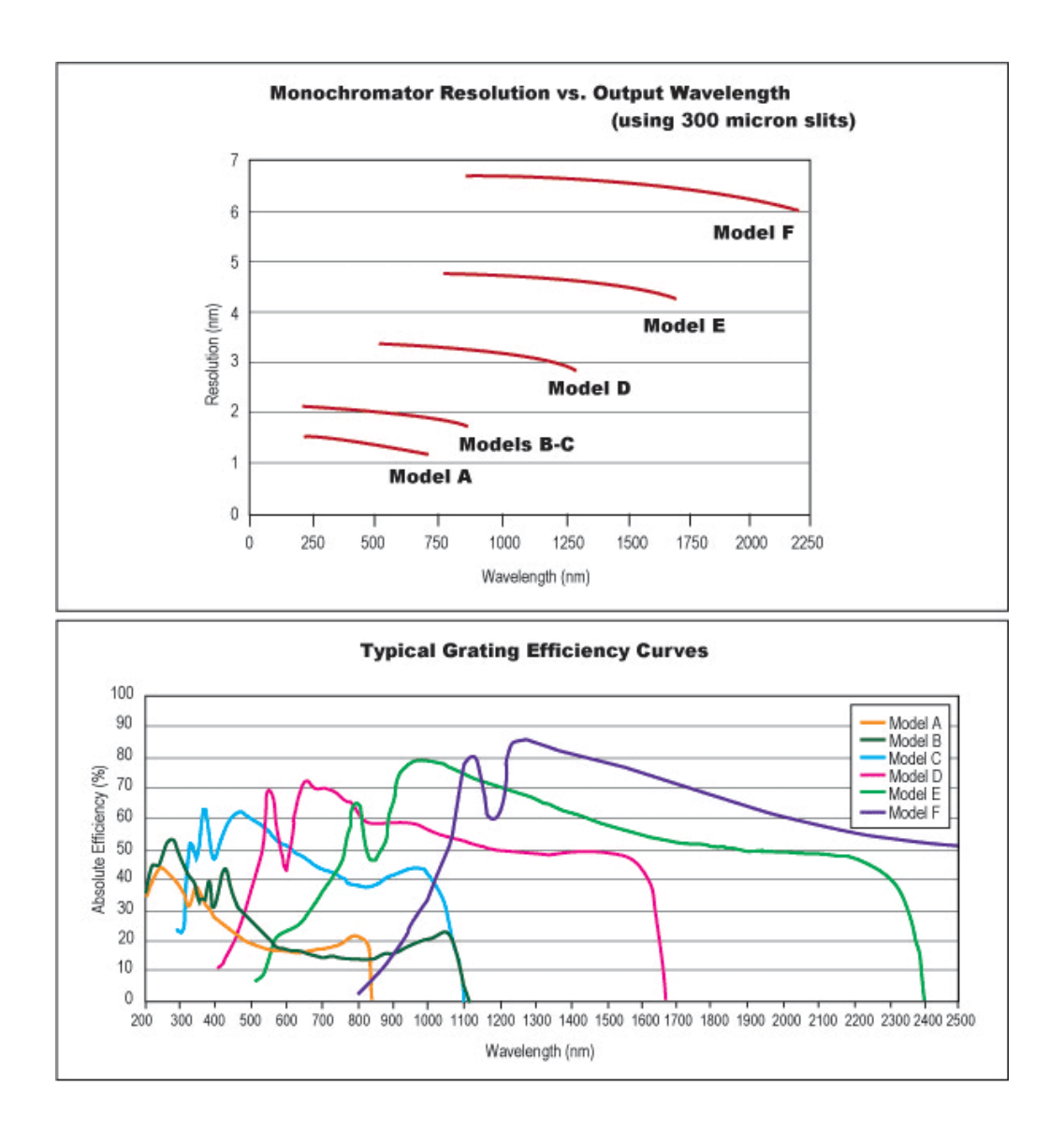

Ilustración 7: Gráfica de resolución- longitud de onda de salida y curvas de eficiencia de difracción típicas del **Mini‐Chrom.**

## **4.‐ Automatización y diseño**

En este capítulo se explicará en detalle la manera en que se acopló el motor paso a paso al sistema, incluyendo datos y especificaciones técnicas. Asimismo, se presentarán los procesos que fueron efectuados para este fin, como la programación para mandar los comandos de movimiento desde LabVIEW mediante el puerto paralelo y la electrónica empleada para la fase de potencia del motor de pasos. El proceso de adquisición de la señal de salida del monocromador se encuentra detallado, también, en esta sección. Adicionalmente, se incluyen los diagramas de los circuitos electrónicos diseñados y especificaciones sobre el sensor que fue utilizado para esta tarea. Sin embargo, debido a la complejidad de la tarjeta de adquisición, se optó por presentar en una sección aparte (sección 5) el diseño y construcción de ésta. Cabe mencionar que la tarjeta de adquisición se fabricó exprofeso para enviar la señal de salida del monocromador a la computadora en esta aplicación particular. Sin embargo, es importante mencionar que la tarjeta es suficientemente versátil como para ser empleada en aplicaciones de control más generales.

En éste capítulos se presenta, también, el proceso del diseño asistido por computadora para realizar la fabricación del chasis donde se montará cada una de las partes del sistema. Así mismo, se muestra el diseño del sistema de poleas empleado para la transmisión de movimiento entre el motor y el sistema mecánico que sostiene la rejilla de difracción del monocromador.

Al final de esta sección se presenta el diseño y programación que se realizó para el control general del sistema, es decir, el desplazamiento a longitudes de ondas deseadas, la realización de barridos con gráficas de la señal de salida y almacenamiento de archivos de datos, así como su representación gráfica.

#### **4.1.‐ Control del motor a pasos**

Originalmente, para lograr desplazar la rejilla de difracción del monocromador a una longitud de onda de salida deseada, era necesario girar manualmente una perilla acoplada al monocromador, leer en una pantalla mecánica el valor de la longitud de onda, y ajustarla hasta llegar al valor deseado. Evidentemente este era un proceso tedioso que daba lugar a imprecisiones. Para realizar este proceso de forma automática, fue necesario implementar un sistema de movimiento mecanizado acoplando al monocromador un motor de pasos. En particular, se conectó éste mediante un sistema de poleas, para transmitir su movimiento a la perilla del monocromador. Debido a esta adición es posible, gracias a su precisión intrínseca, desplazar la rejilla de difracción a cualquier posición deseada, en pasos pequeños y de manera controlada y reproducible.

El motor que se empleó para esta tarea, es un motor paso a paso bipolar, marca Seagate, perteneciente originalmente a una unidad de disco duro. En la tabla 3 se presentan las características principales del motor, la ilustración 8 muestra un modelo de este junto con sus dimensiones generales y la ilustración 9 muestra una fotografía del motor real.

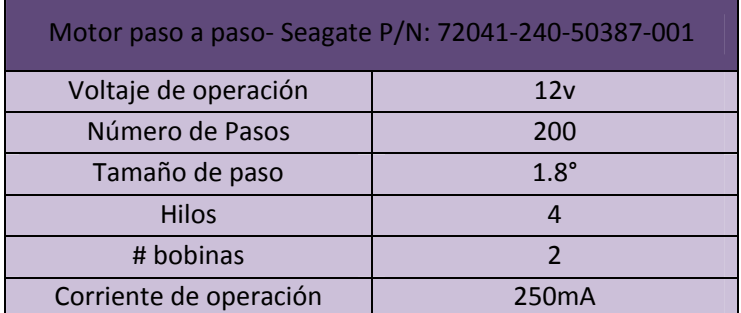

Tabla 3: Características principales del motor a pasos Seagate P/N 72041-240-50387-001 empleado para la **automatización de monocromador óptico.**

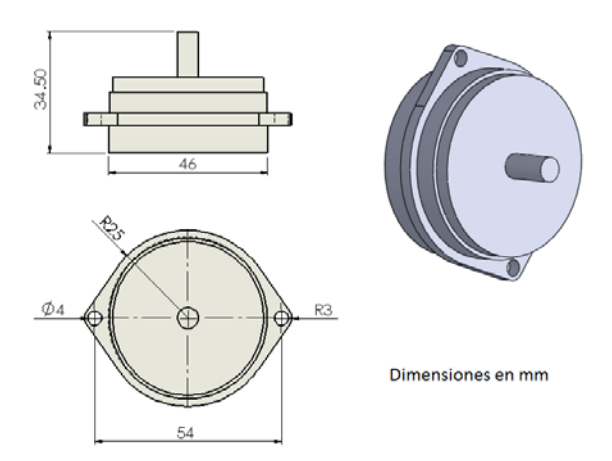

**Ilustración 8: Representación de las dimensiones del motor paso a paso con dimensiones. El diagrama fue diseñado en Solidworks.**

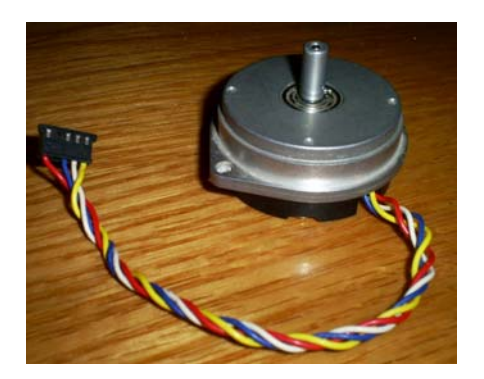

Ilustración 9: Fotografía del motor paso a paso, junto con las conexiones eléctricas empleadas para conectarlo a **la fase de potencia (ver texto).**

Para lograr el control del movimiento en el motor paso a paso, se utilizo el software de programación LabVIEW, de National Instruments. Usando este lenguaje se programó un algoritmo que produce una señal digital de salida. Esta señal digital es procesada en una fase de potencia, la cual envía, posteriormente, una serie de pulsos amplificados al motor, para obtener, finalmente, el movimiento deseado.

Como se mencionó en un capítulo anterior, LabVIEW trabaja en base al lenguaje "G", este es un lenguaje de programación completamente gráfico. Con ésta herramienta se pueden crear instrumentos virtuales que, por medio de una tarieta analógico-digital pueden interactuar con señales de salida y entrada reales de varios tipos. Además, mediante este tipo de instrumentos virtuales se pueden mandar y recibir datos por medio del puerto paralelo y establecer comunicación con el protocolo rs232 y USB, entre otros. Se decidió trabajar con éste sistema debido a su flexibilidad, facilidad de programación, disponibilidad y por contar con un ambiente amigable de interfaz para el usuario.

En el presente trabajo se utilizó el puerto paralelo como interfaz entre la computadora y la fase de potencia del motor. En particular, mandando valores binarios desde el puerto paralelo fue posible producir la secuencia de comandos válida para obtener el movimiento del motor.

Los motores a pasos pueden llevar a cabo distintos pasos de tamaño angular variable, dependiendo de la secuencia lógica con que se les excite desde el puerto paralelo. Con el fin de obtener un ángulo de paso más pequeño se utilizó una secuencia del tipo medio paso, en ocasiones llamada excitación de onda, para mover el motor, mediante ésta es posible lograr un ángulo de paso de 0,9°, además se obtiene un movimiento de rotación más suave y la resolución se duplica (Hughes, 2006).

En la tabla 4 se presentan los valores enviados al motor mediante el puerto paralelo, en cada uno de los pasos de la secuencia de tipo medio paso.

|                                  |                  |                               |                                                 | Paso de la secuencia |                |                |                |                |                |                |                |
|----------------------------------|------------------|-------------------------------|-------------------------------------------------|----------------------|----------------|----------------|----------------|----------------|----------------|----------------|----------------|
| Tabla de secuencia de tipo medio |                  |                               |                                                 |                      |                |                |                |                |                |                |                |
| paso aplicada en el algoritmo    |                  |                               | $\mathbf{1}$                                    | $\overline{2}$       | $\overline{3}$ | $\overline{4}$ | 5              | 6              | 7              | 8              |                |
| diseñado para motor paso a paso  |                  |                               |                                                 |                      |                |                |                |                |                |                |                |
| bipolar                          |                  | Valor enviado en<br>decimal   | $\overline{3}$                                  | $\overline{2}$       | 6              | $\overline{4}$ | 12             | 8              | 9              |                |                |
| Hilo del<br>motor                | Color de<br>hilo | Pin del<br>puerto<br>paralelo |                                                 |                      |                |                |                |                |                |                |                |
| $\mathbf{1}$                     | rojo             | $\mathbf{1}$                  | Valor en binario<br>para cada pin $\rightarrow$ | $\mathbf{1}$         | $\overline{0}$ | $\overline{0}$ | $\overline{0}$ | $\overline{0}$ | $\overline{0}$ | $\mathbf{1}$   | 1              |
| $\overline{3}$                   | blanco           | $\overline{2}$                |                                                 | $\mathbf{1}$         |                | $\mathbf{1}$   | $\overline{0}$ | $\overline{0}$ | $\overline{0}$ | 0              | $\overline{0}$ |
| $\overline{2}$                   | azul             | $\overline{3}$                |                                                 | $\Omega$             | $\Omega$       | 1              | $\mathbf{1}$   | 1              | $\Omega$       | $\Omega$       | $\Omega$       |
| $\overline{4}$                   | amarillo         | $\overline{4}$                |                                                 | $\overline{0}$       | $\mathbf{1}$   | $\overline{0}$ | $\overline{0}$ | $\overline{1}$ | $\mathbf{1}$   | $\overline{1}$ | $\overline{0}$ |

**Tabla 4: Secuencias digitales para mover el motor paso a paso mediante el puerto paralelo.** 

A continuación se muestra el algoritmo diseñado para el movimiento en el motor paso a paso bipolar, de modo que mediante un sistema de transmisión, este mueva la rejilla del monocromador desde una posición a otra:

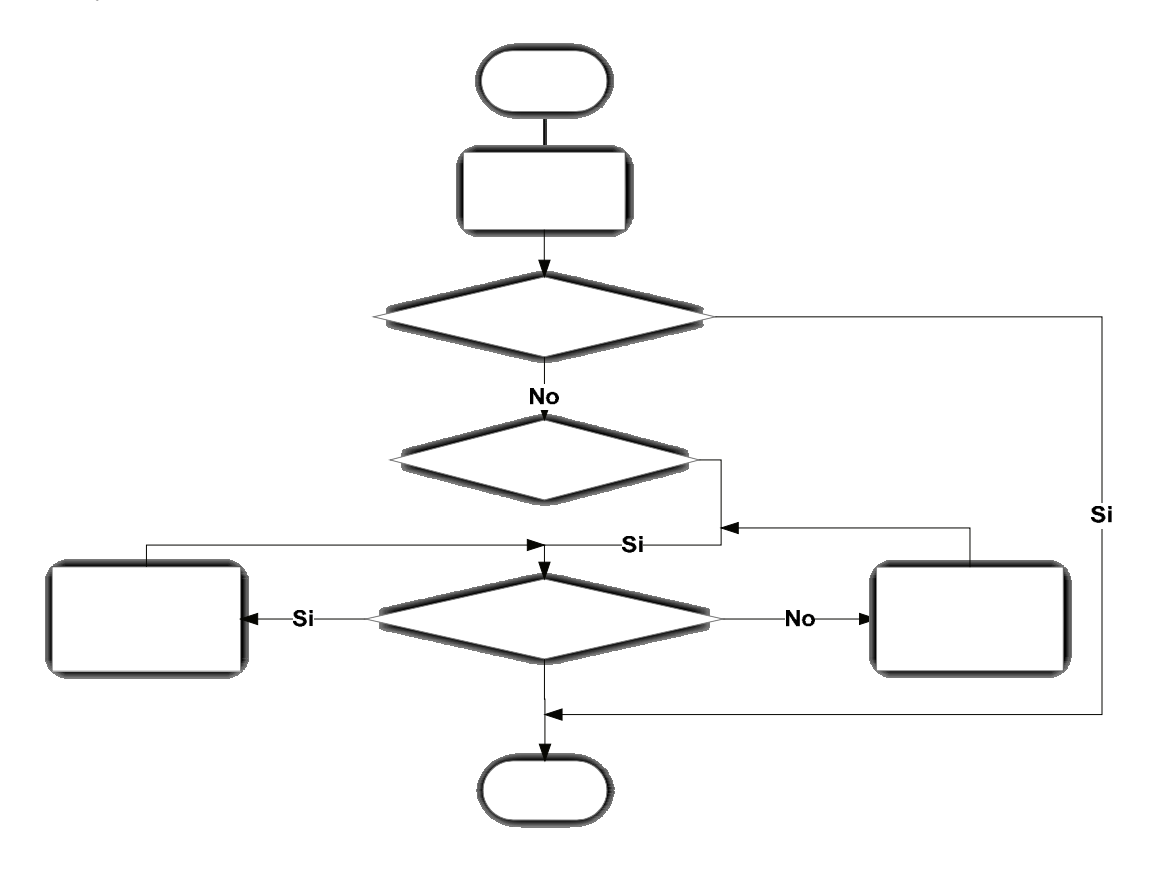

**Ilustración 10: Algoritmo diseñado para mover el motor paso a paso.**

El algoritmo diseñado para realizar el movimiento del motor fue programado en LabVIEW. En la ilustración 10 se puede apreciar, de manera esquemática este algoritmo, por medio de un diagrama de flujo. La ilustración 12 muestra la apariencia del panel frontal de control del motor para mover el motor desde su posición actual a la posición deseada. Finalmente, la ilustración 13 muestra la apariencia del programa en el lenguaje de programación G. El significado y uso de los íconos mostrados en la ilustración 13 pueden consultarse en la ilustración 11.

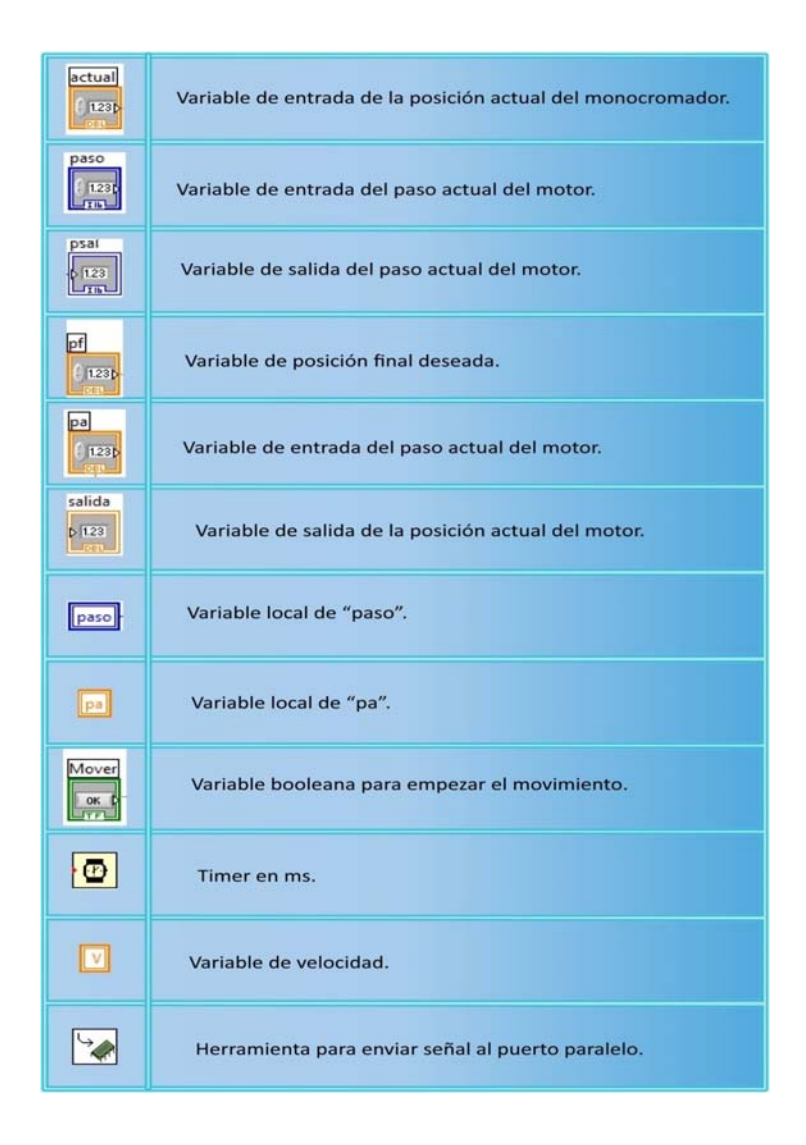

**Ilustración 11: Símbolos principales empleados en el diagrama de bloques de LabVIEW, para crear el programa para mover el motor paso a paso**

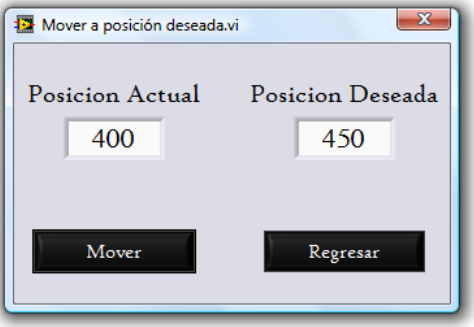

**Ilustración 12: Panel frontal del SubVI para mover el motor paso a paso, diseñado en LabVIEW.**

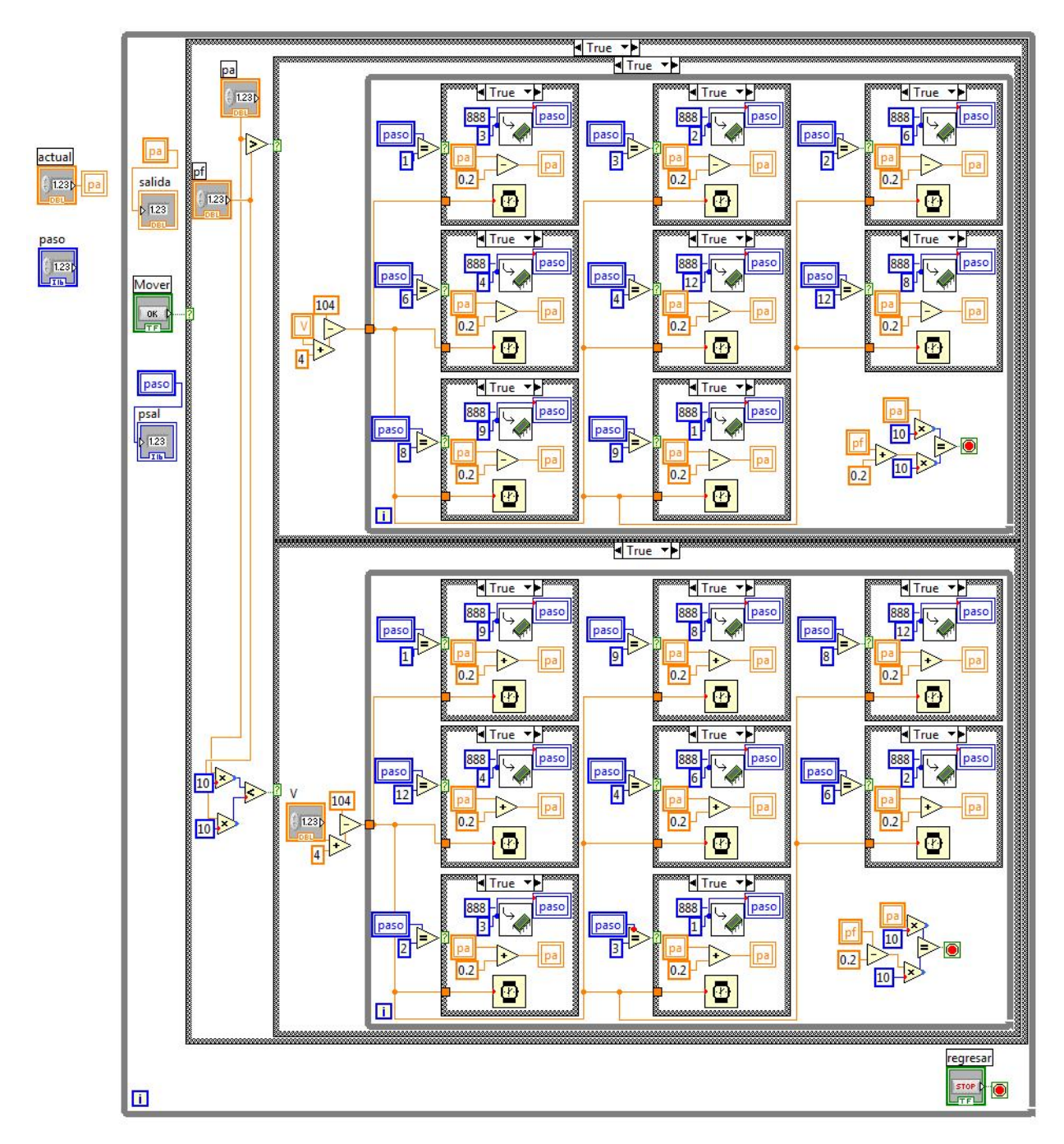

**Ilustración 13: Programación en lenguaje 'G', para mover el motor, realizada en el diagrama de bloques de LabVIEW.**

#### **4.2.‐ Fase de potencia en el motor**

Debido a que el puerto paralelo entrega señales con un nivel de voltaje de 5v y el motor de pasos funciona con voltajes de 12v, fue necesario diseñar y construir una fase de potencia, esta con la tarea de adecuar los niveles lógicos recibidos del puerto paralelo a los niveles necesarios para controlar el motor.

En un principio se pensó en que esta fase de potencia fuera en una unidad externa a todo el sistema e interconectada a este mediante cables, sin embargo por cuestiones de practicidad se optó por integrarla adentro del chasis para formar parte del sistema completo en una sola unidad.

Durante el diseño se tomaron en consideración distintos factores para realizar y posicionar la fase de potencia con todos sus componentes de la mejor forma posible, pudiéndola situar en un espacio reducido y teniendo la menor cantidad de cable de conexión entre terminales adentro del chasis. Esta etapa de potencia está estructurada por dos partes principales una es la fuente de voltaje de 12 y 5v y la otra es el circuito para adecuar la señal de control del motor a pasos, proveniente del puerto paralelo, a los 12v obtenidos de la fuente.

La fuente se hizo con niveles de salida de voltaje de 12v para los niveles necesarios de control del motor a pasos y 5v para la alimentación del circuito integrado utilizado para adecuar los niveles lógicos de control del motor paso a paso. Esta se alimenta de 120V de corriente alterna los cuales pasan por un transformador de 12v y 640mA y se rectifican en un puente rectificador monofásico W08M, la señal rectificada se manda a un circuito regulador de voltaje 7812, con su configuración adecuada, de donde se obtiene la salida de 12v, que a su vez es enviada a un regulador de voltaje 7805 con su configuración adecuada, obteniendo a la salida un nivel de 5v.

A la entrada de los 120v de corriente alterna, se tienen capacitores y varistores conectados a tierra física para protección, así como un fusible de 1A, además se le agrego un switch de encendido y un foco para indicar el estado de éste.

Posterior a la obtención de los niveles de voltaje obtenidos mediante la fuente diseñada, se agrego un circuito integrado L293C, el cual está constituido por dos puentes H utilizados para la adecuación de las señales de control con niveles de voltaje de 5v recibidos del puerto paralelo a 12v con los cuales se polarizan ambas bobinas del motor paso a paso bipolar.

La placa de toda la fase de potencia fue diseñada en dos capas mediante el software Dip Trace de Novarm, a continuación en la ilustración 14 se muestra este diseño.

En la ilustración 15 se muestra una fotografía real de la placa de potencia dentro del sistema.

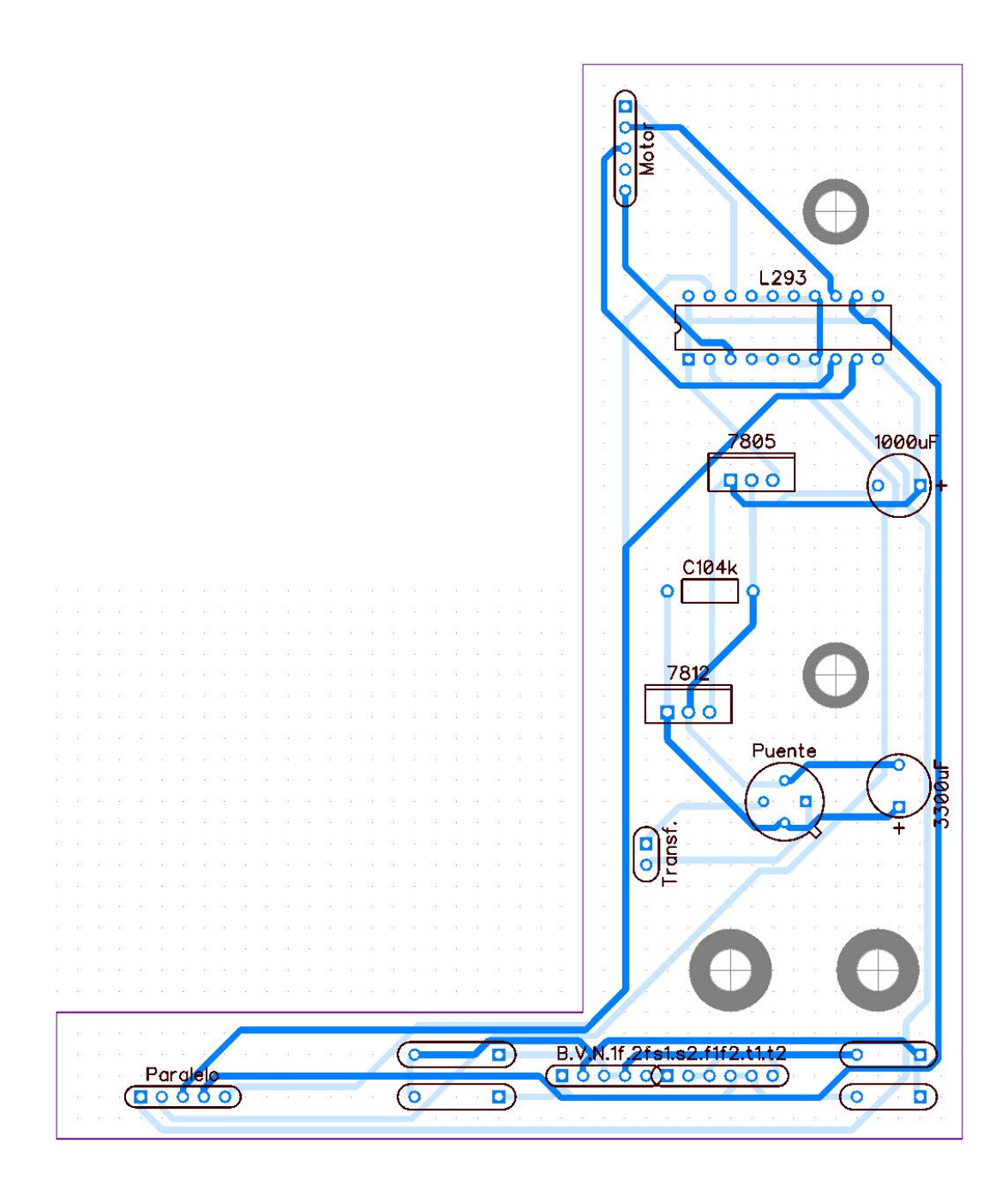

**Ilustración 14: Diseño de la placa de la fase de potencia hecho en Dip Trace.**

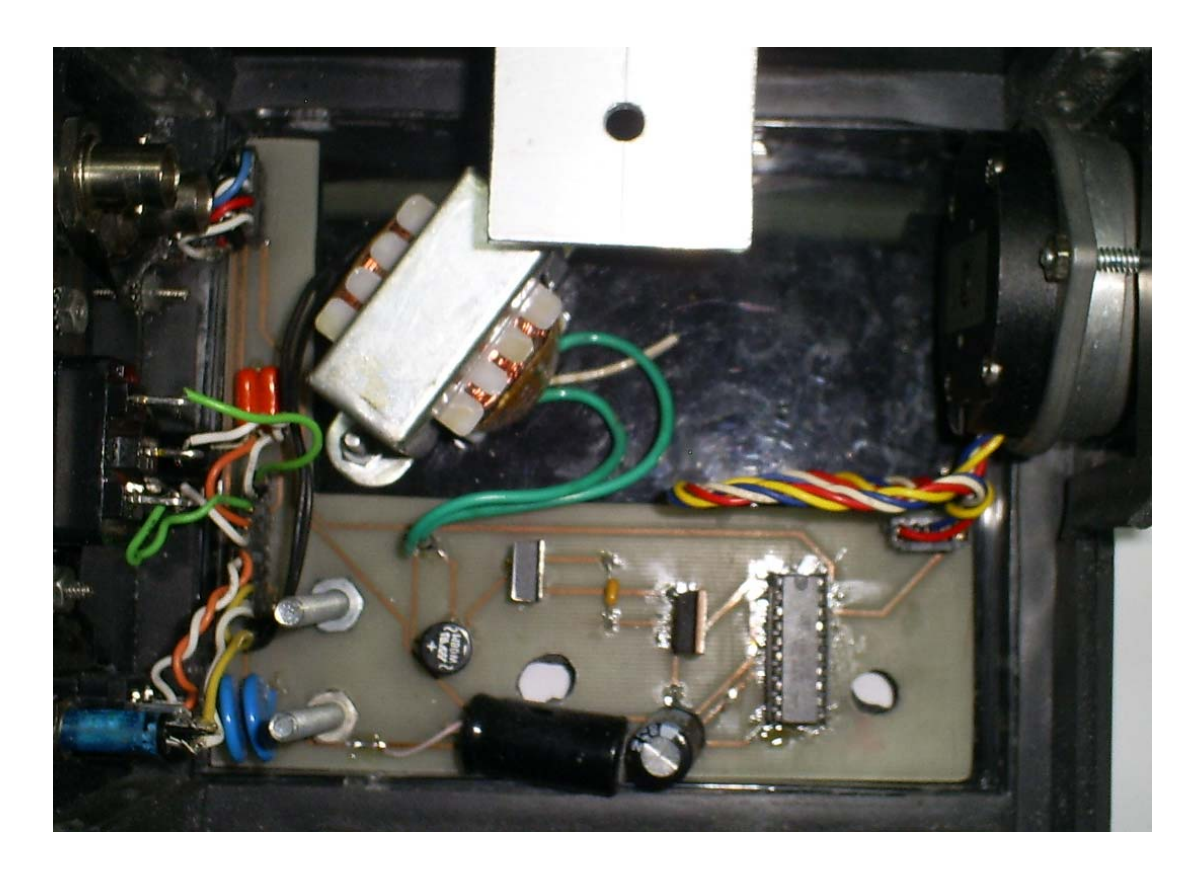

**Ilustración 15: Placa de potencia dentro del chasis, tal y como aparece después de su construcción.**

## **4.3.‐ Características del fotomultiplicador y adquisición de la señal analógica**

En esta sección se presentan las características sobre el fotomultiplicador utilizado como transductor para convertir la señal luminosa de salida del monocromador en una señal análoga de corriente. Así mismo, se expondrá la metodología utilizada para convertir esta señal en una señal de voltaje adecuada para mandarse a la entrada analógica de la tarjeta de adquisición de datos.

El fotomulplicador utilizado es un Hamamatsu R828. Éste es un fotomultiplicador del tipo "Side‐ on" que cuenta con 9 dinodos en la modalidad "circular‐cage" y un rango espectral de 185nm a 650nm. El fotocátodo es de antimonio y cesio (Sb‐Cs), lo que otorga una respuesta alta en el ultravioleta. El material de la ventana es vidrio‐UV.

El voltaje entre ánodo y cátodo es de 1000V, este voltaje se reparte entre los dinodos utilizando un divisor de voltaje. Se utilizo un socket Hamamatsu que cuenta con el divisor de voltaje integrado y tiene terminales para el alto voltaje y la salida de la señal.

En la ilustración 16 se muestra una imagen del fotomultiplicador Hamamatsu R828 así como las dimensiones de este.

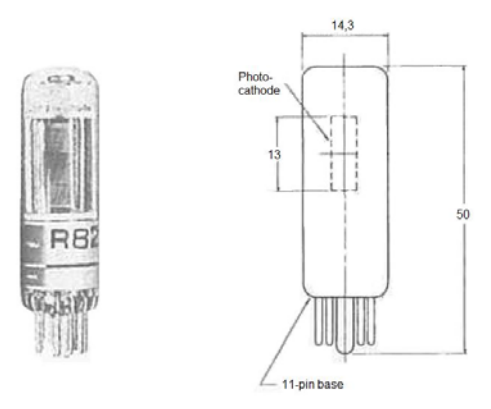

**Ilustración 16: Dimensiones en mm del Hamamatsu R828.**

La ilustración 17 muestra el fotomultiplicador montado en el sistema y conectado a las terminales BNC del chasis.

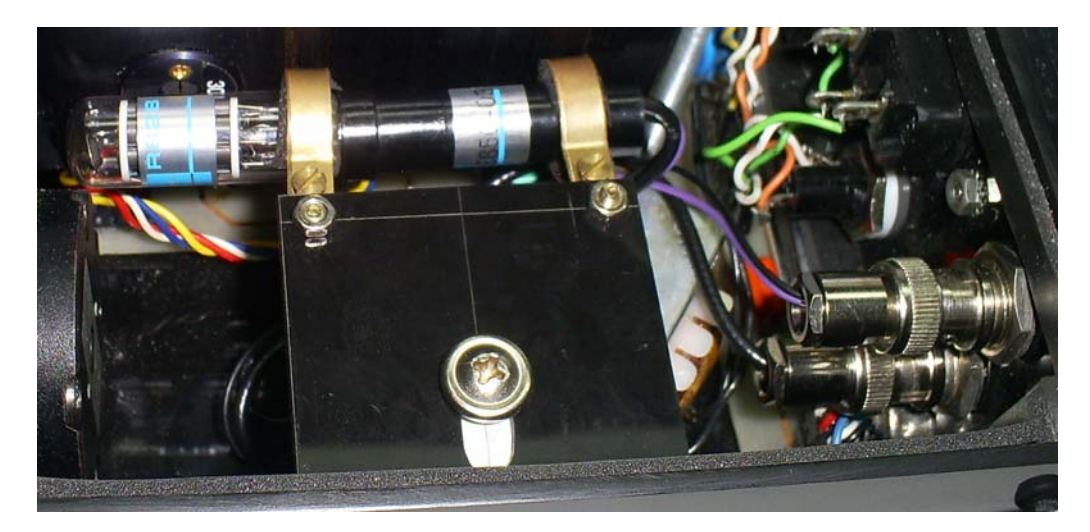

**Ilustración 17: Fotografía del fotomultiplicador Hamamatsu R828 montado en el chasis y conectado a las terminales BNC de alto voltaje de polarización y la señal de salida.**

Uno de los procesos más importantes dentro del sistema es obtener una señal digitalizada que represente la intensidad de la señal luminosa en la salida del monocromador, esta a partir de la señal de corriente que se genera mediante el fotomultiplicador.

Debido a que la señal de corriente que se obtiene en la salida del fotomultiplicador es del rango de pico-amperes, se utilizó un electrómetro Keithley 614 para hacer la lectura de la señal, este tiene una resolución hasta de 10fA cuando se encuentra trabajando en su rango más bajo, además cuenta con una salida análoga de 0‐2V con impedancia de salida de 10kΩ, la cual es ideal para enviarse a la entrada analógica de la tarjeta de adquisición de datos.

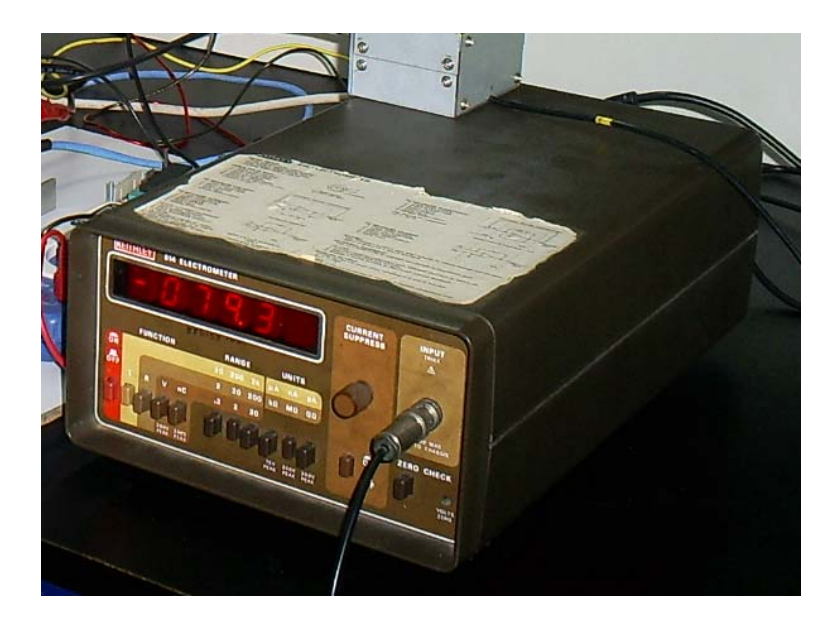

La ilustración muestra una fotografía del espectrómetro KEITHLEY 614.

Ilustración 18: Fotografía del espectrómetro KEITHLEY 614, este fue utilizado para recibir la señal de corriente del **fotomultiplicador y convertirla en una señal análoga de voltaje.**

## **4.4.‐ Diseño del chasis**

A pesar de que el sistema de posicionamiento del monocromador original es mecánico, la óptica y el engranaje internos son de muy alta calidad. Con el propósito de obtener un instrumento compacto y funcional, se diseñó un chasis. Sobre este chasis se montaron tanto el monocromador, el motor de pasos, el fotomultiplicador para la señal de salida del monocromador y la fase de potencia para las señales de control del motor. El diseño fue llevado a cabo mediante el uso de la herramienta de diseño asistido por computadora (CAD) en 3D, llamada *Solidworks*, desarrollada por Dassault Systémes. Este programa permite modelar piezas y conjuntos y extraer de ellos tanto planos como otro tipo de información necesaria para la producción de las piezas diseñadas. *Solidworks* es un programa que funciona con base en las nuevas técnicas de modelado con sistemas CAD, sus características permiten generar desde geometrías simples hasta artística compleja o figuras orgánicas (Lombard, 2009). El proceso consiste en trasvasar la idea mental del diseñador al sistema CAD, "construyendo virtualmente" la pieza o conjunto. Posteriormente, todas las extracciones (planos y ficheros de intercambio) se realizan de manera automatizada. Para su construcción se optó por utilizar acrílico negro el cual aísla muy bien la entrada de la luz, y con el cual es más fácil trabajar, en comparación a la lámina. El objetivo de aislar ópticamente es el de permitir la entrada de la luz que se quiera estudiar, y no la luz provenientes del medio ambiente, puesto que el fotomultiplicador es muy sensible y la luz ambiente produciría un elevado nivel de ruido.

El chasis consta de piezas simples unidas mediante varillas cuadradas de acrílico y tornillos, de manera que se busca obtener un sistema físicamente sólido. Cada una de estas piezas fue diseñada individualmente, para posteriormente obtener un conjunto como resultado final.

A continuación se muestra una lista de las piezas de las que está constituido el chasis:

- 1. Placa base
- 2. Placa del motor
- 3. Placa de interfaz
- 4. Placa derecha
- 5. Placa izquierda
- 6. Placa superior
- 7. Apoyo del sensor 1
- 8. Apoyo del sensor 2

Como se puede apreciar en la ilustración 19, todas las placas diseñadas en acrílico de 2,5mm que conforman el chasis, exceptuando la cubierta, van unidas entre sí mediante varillas cuadriculares de 1cm<sup>2</sup>, unidas a las placas mediante tornillos. La cubierta, diseñada en placa de acrílico de 2,5mm, encaja a presión en la parte superior con el resto del conjunto.

La placa de interfaz cuenta con las debidas perforaciones para agregar el puerto de entrada de señales para el control del motor mediante un conector DIN de 5 pines, 2 puertos BNC para la corriente de polarización del fotomultiplicador y para la señal de salida del mismo, la entrada de voltaje de alimentación de la fuente para el movimiento del motor, un fusible, un switch de encendido y una luz para indicar el estado de encendido.

La base del monocromador se fija mediante 2 tornillos a la placa base.

El fotomultiplicador se fija mediante dos argollas ajustadas a dos placas que a su vez van fijadas utilizando tornillos a la placa derecha del chasis.

A continuación se muestran los dibujos con dimensiones del chasis, estos fueron creados en Solidworks.

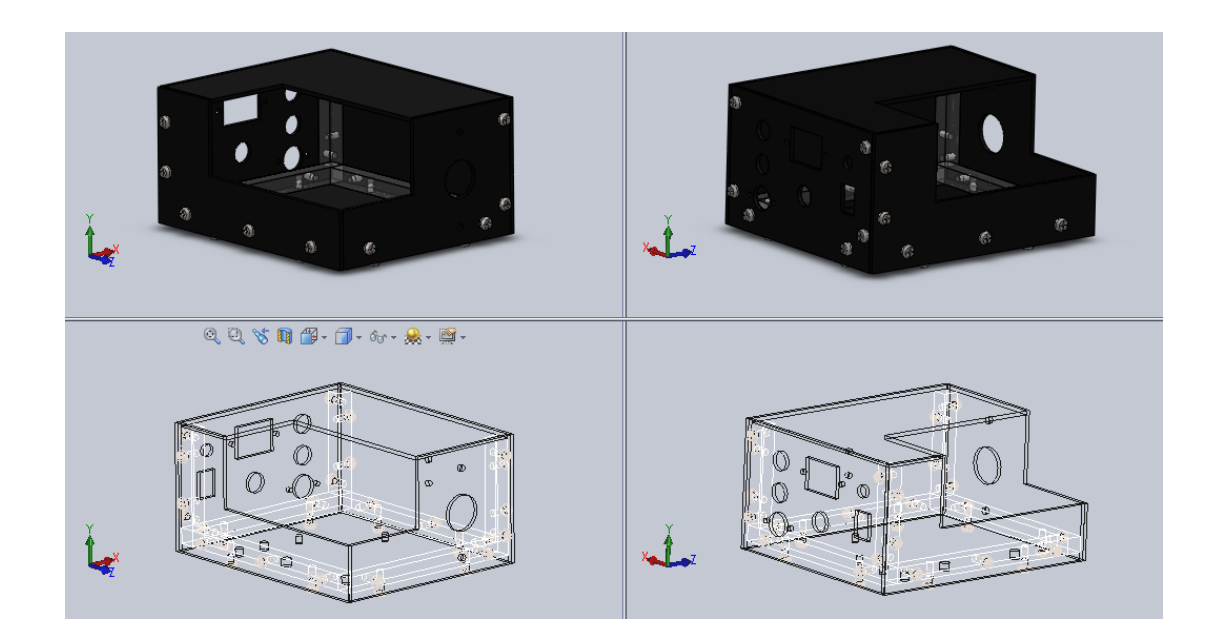

Ilustración 19: Vista isométrica del conjunto de piezas que conforman el chasis. El diseño que se muestra se **realizó usando el sistema (CAD) en 3D, llamado Solidworks.**

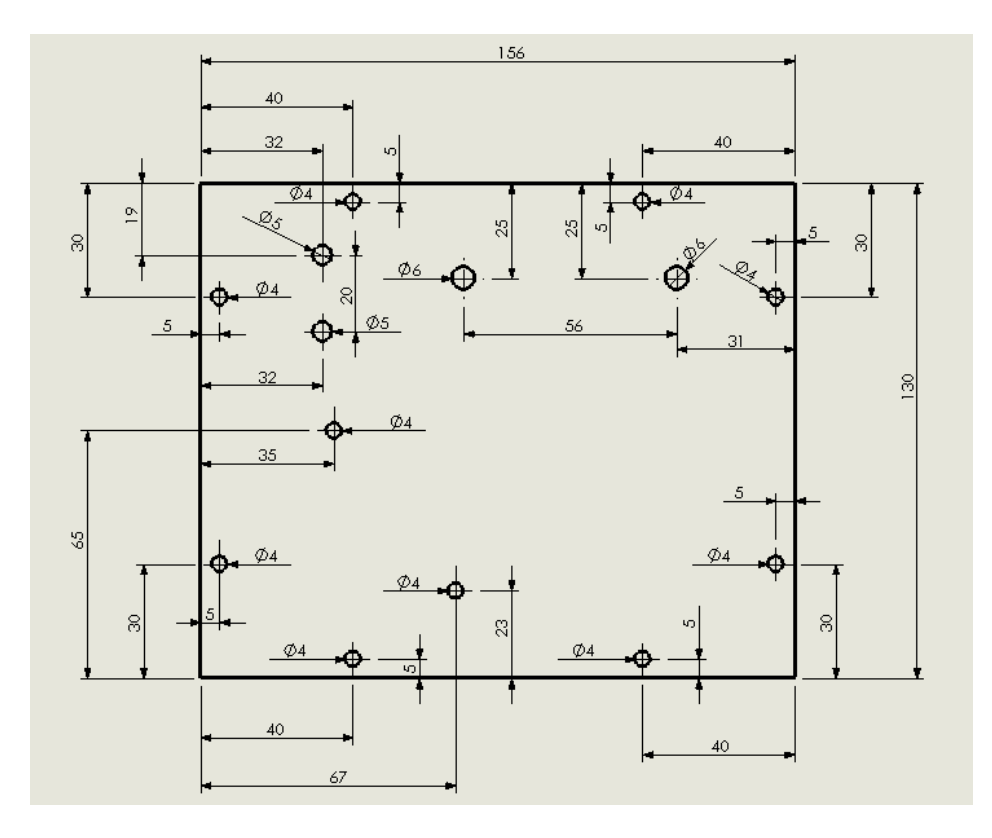

**Ilustración 20: Placa base, diseñada en Solidworks (unidades en mm).**

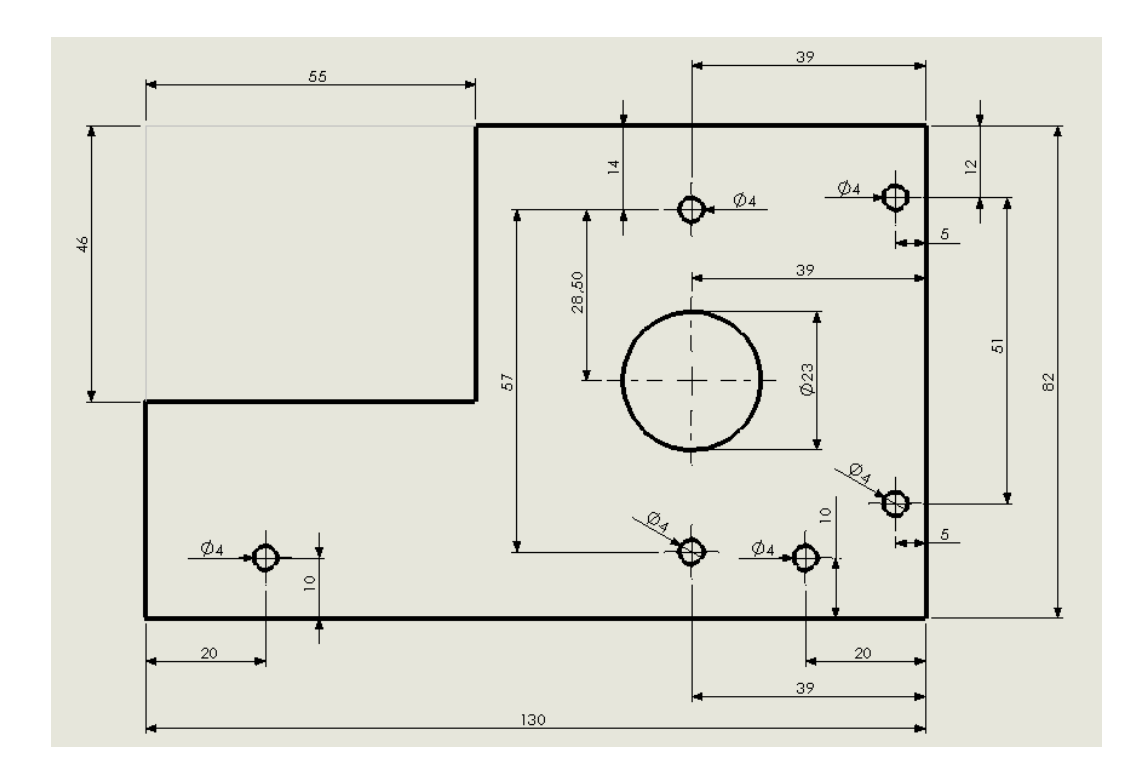

**Ilustración 21: Placa del motor, diseñada en Solidworks (unidades en mm).**

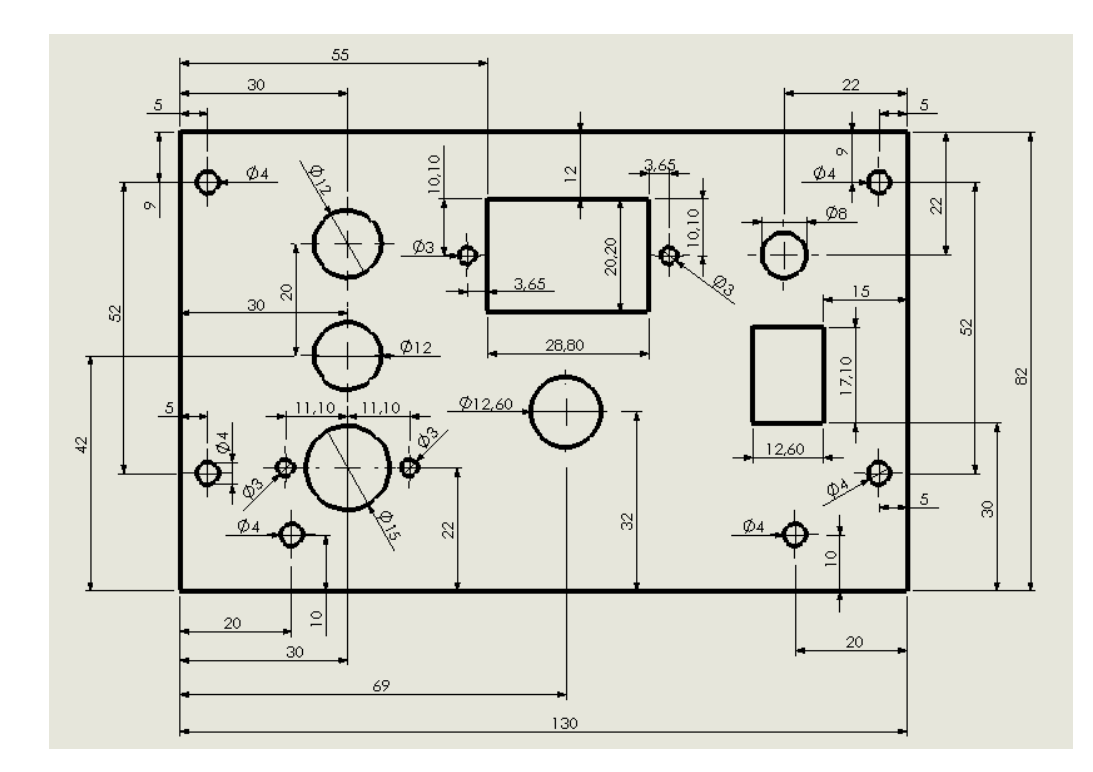

**Ilustración 22: Placa de interfaz, diseñada en Solidworks (unidades en mm).**

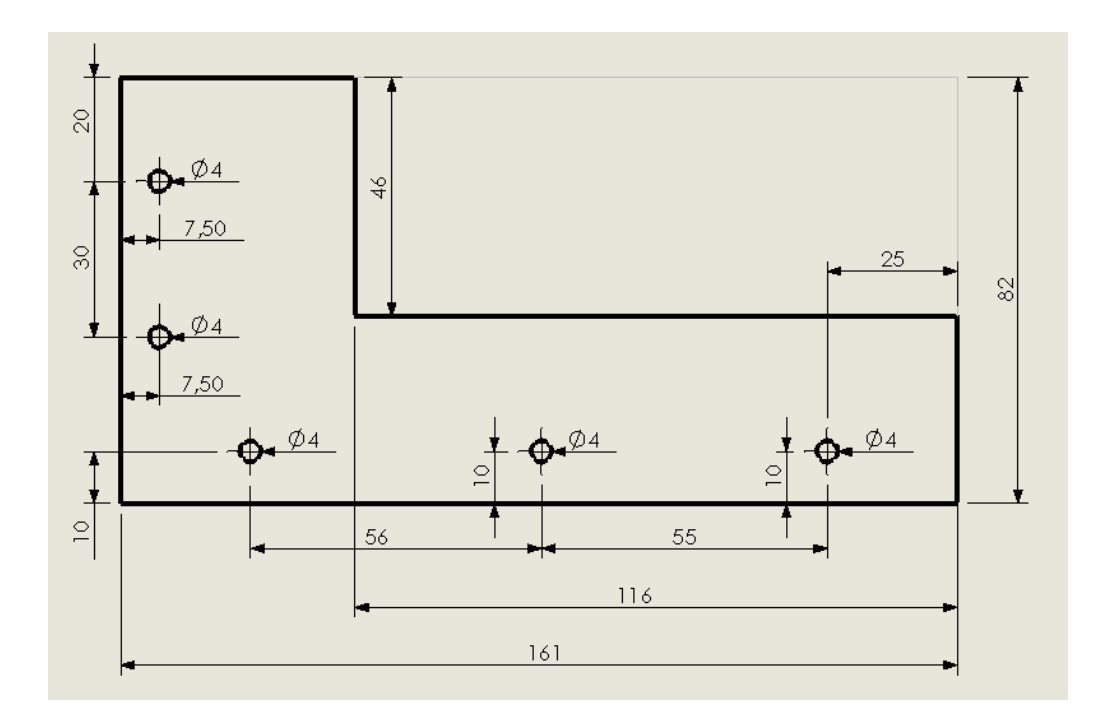

**Ilustración 23: Placa izquierda, diseñada en Solidworks (unidades en mm).**

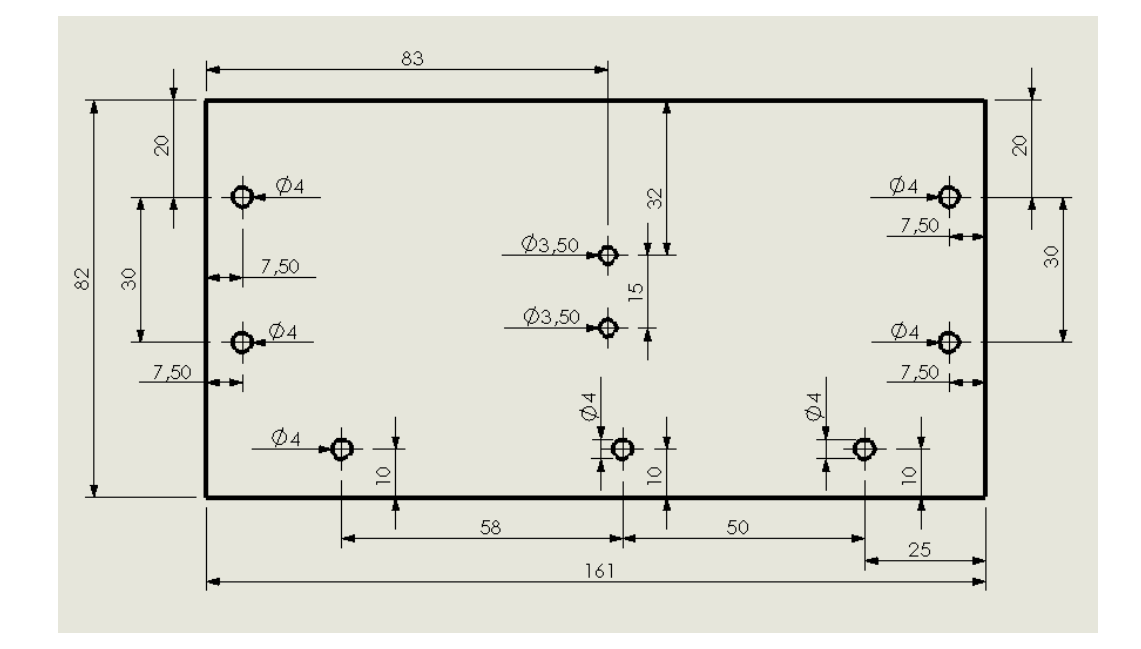

**Ilustración 24: Placa derecha, diseñado en Solidworks (unidades en mm).**

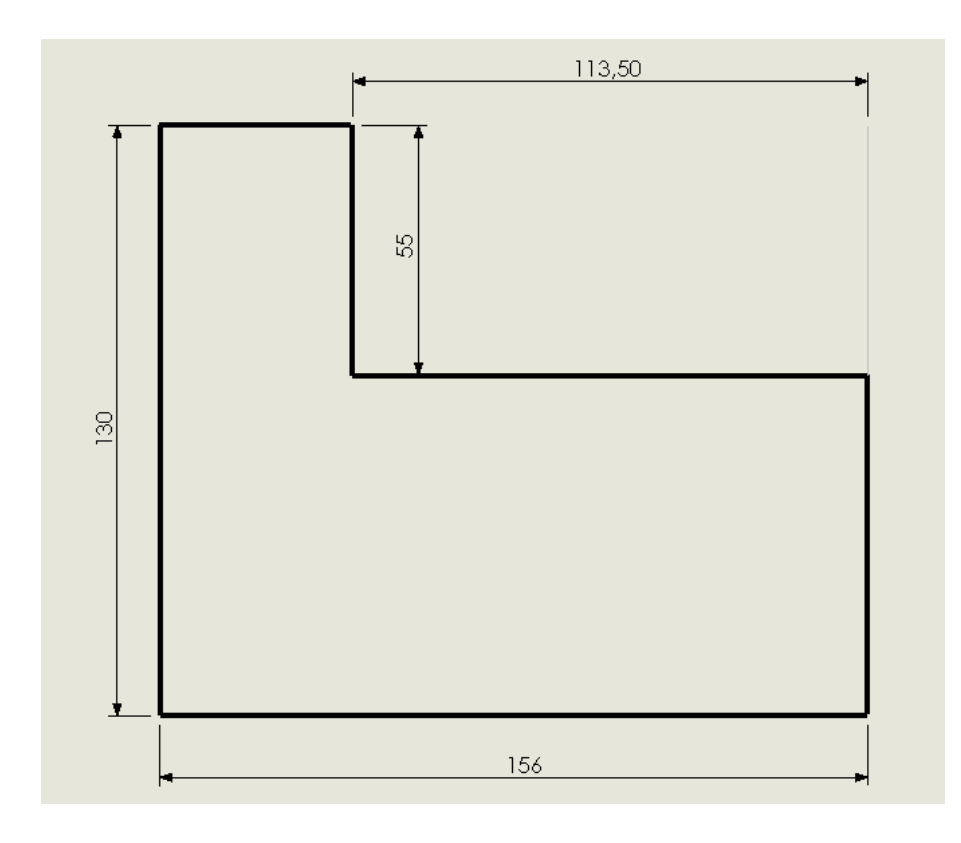

**Ilustración 25: Placa superior, Diseñado en Solidworks (unidades en mm).**

A continuación se muestran dos fotografías del sistema en las que se puede apreciar el chasis diseñado y fabricado.

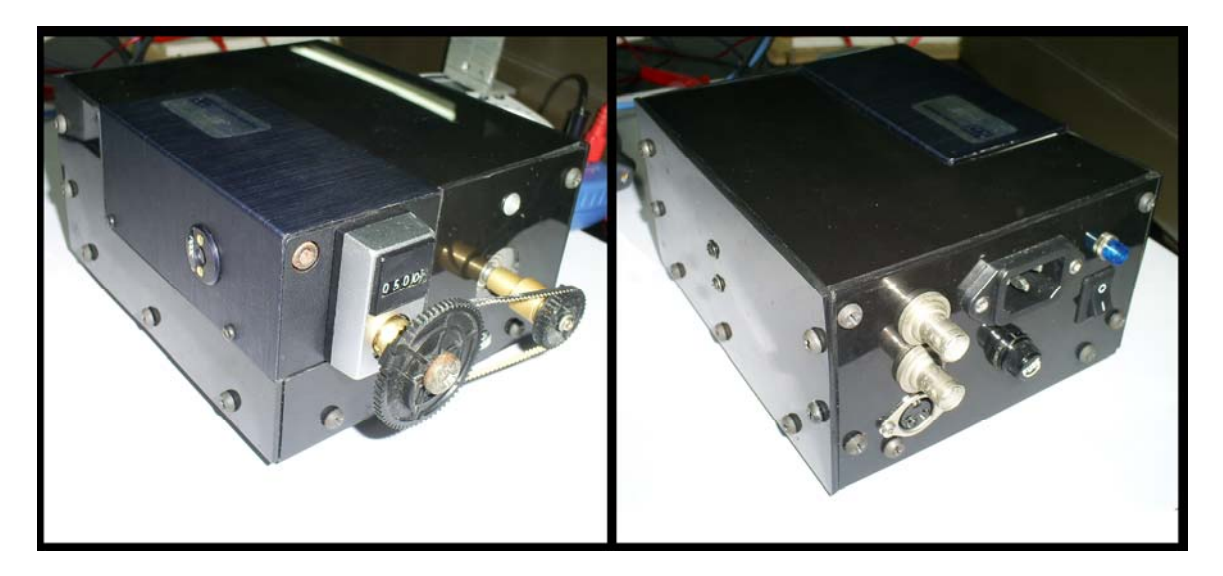

**Ilustración 26: Fotografías desde distintos ángulos del chasis creado con los componentes principales montados** en este. La fotografía izquierda corresponde a la cara frontal, y la de la derecha a la cara posterior.

## **4.5.‐ Sistema de transmisión**

La manera más sencilla de transferir movimiento rotatorio de una flecha a otra es un par de engranes en giro. Este mecanismo funcionara bastante bien cuando hay suficiente fricción en la interfaz en rodamiento.

Para que el movimiento del motor se transmitiera de forma precisa a el eje de movimiento de la rejilla del monocromador fue necesario implementar un sistema de transmisión constituido por un par de engranes y una banda dentada de perfil trapezoidal, las bandas dentadas se utilizan en casos donde existen distancias mayores entre el piñón y el engrane, para no utilizar un número excesivo de engranes, sin embargo su función en la transmisión de movimiento es igual que en la de un tren de engranes.

La máxima capacidad de transmisión recomendable que puede alcanzarse con bandas dentadas es de 8.5:1, esta es mucho mayor que la que se busca obtener entre el monocromador y el motor (Norton, 1999).

Cabe recordar al lector que el movimiento de la rejilla del monocromador se refleja en una longitud de onda de salida diferente, para cada posición.

El sistema se construyó para que, por cada paso del motor, se obtuviera una diferencia de 0,2nm en la señal de salida del monocromador. Sin embargo, debido a la disponibilidad de engranes no fue posible conseguir esta relación exacta, pero se logro un aproximado bastante bueno.

A continuación se muestra el cálculo para obtener el avance en nm en la rejilla de difracción del monocromador por cada paso del motor, utilizando un engrane de 45 dientes y un piñón de 35 dientes en el monocromador y el motor respectivamente:

 $Pasomotor = 0,9^{\circ}$ 

 $Z$ *mon* = 45

*Zmot* = 35

$$
Rt = \frac{Zmon}{Zmot} = 1.2857
$$

$$
Rt = \frac{Pasomotor}{Pasomonocromador} = 1.2857
$$

 $=\frac{Pasomotor}{Rt} = \frac{0.9^{\circ}}{1.2857} = 0.7^{\circ}$ 0,9 *Rt Pasomotor Pasomonocromador*

*Pasomonocromador* = 0,7°

 $360^{\circ} = 100$ *nm* 

 $0.7^{\circ} = 0.1944$ <sub>nm</sub>

Los engranes de plástico y la banda dentada que se utilizaron para este sistema de transmisión fueron obtenidos de una videocasetera descompuesta. El engrane que va en el monocromador se fijó a este mediante un tornillo que atraviesa su centro y entra en el eje. El engrane que va en el motor fue fijado mediante un tornillo a una pieza que se mando a maquinar en un taller de torno. Ésta pieza tiene como propósito aumentar la longitud del largo del eje del motor de modo que los dos engranes (el del motor y el del monocromador) quedaran en el mismo plano. Una vez situados los engranes en sus lugares correctos, se midió el largo de la banda y se adecuó a esa media. Esto se hizo cortándola y volviéndola a unir con la nueva longitud.

A continuación en la ilustración 27, se muestran tres vistas del sistema de transmisión armado y montado de forma real.

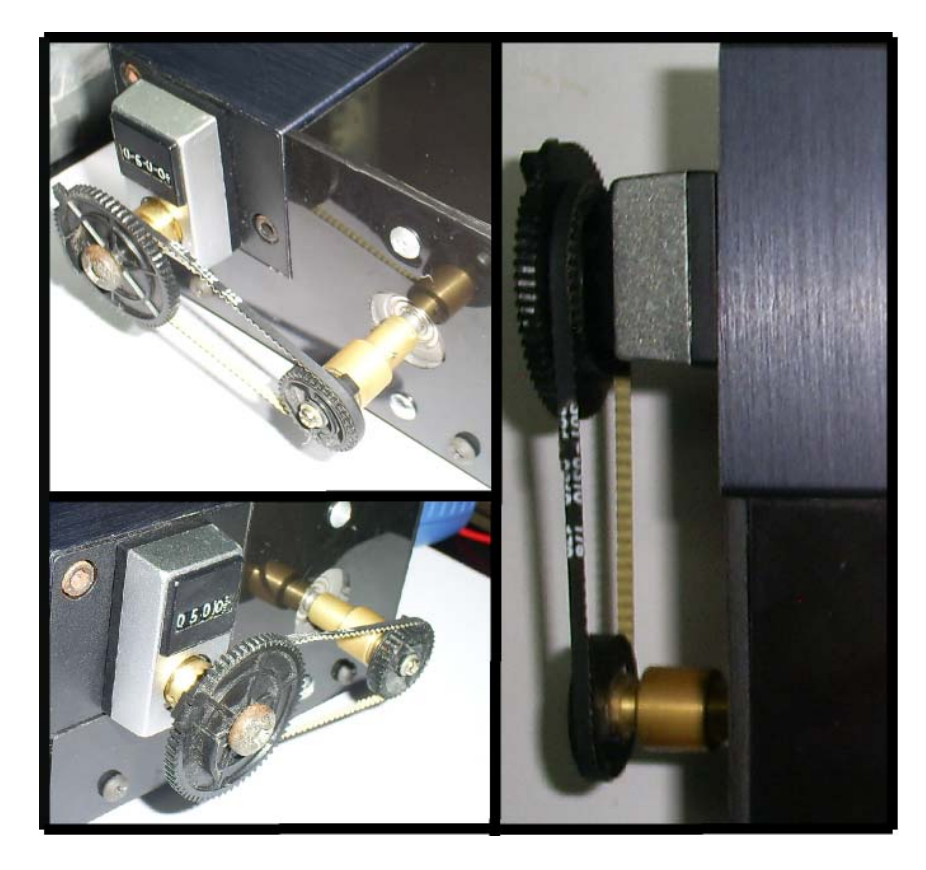

**Ilustración 27 : Vistas del sistema de transmisión diseñado.**

#### **4.6.‐ Programación general de control del sistema**

Para lograr un sistema automatizado de control completo, se diseño un programa que conjuntara todos los elementos involucrados en el proceso. Este programa permite mover el motor de forma deseada por el usuario y al mismo tiempo, digitaliza y despliega las señales de salida del monocromador en la pantalla, de manera precisa. De esta manera se puede crear una gráfica de longitud de onda contra intensidad que puede ser almacenada para su análisis o modificación posteriores.

Este programa fue realizado en el software de programación grafica LabVIEW, de National Instruments, Las aplicaciones en LabVIEW se ejecutan basándose en el flujo de datos, estas aplicaciones consisten en nodos y cables, cada elemento en un diagrama que contiene entradas o salidas se considera un nodo, los cables se utilizan para relacionar e interconectar nodos. Un nodo puede ser una operación simple como una suma o compleja como un subVI que contiene nodos y cables internamente (Bitter, 2007).

El objetivo que se pretendió, al emplear este software fue el de lograr un programa estable y completo, que permitiese hacer barridos en los rangos deseados de longitud de onda. El programa permite, también, graficar la longitud de onda contra intensidad de la señal de salida. Asimismo, permite almacenar los resultados en archivos que posteriormente pueden ser abiertos para su visualización utilizando el mismo programa. El programa diseñado cuenta con una opción que permite mover el motor de pasos a un valor particular con el fin de analizar la intensidad de la señal de salida en una longitud de onda deseada en particular.

Al diseñar el programa, se tuvo en mente que éste contara con una interfaz amigable y fácil de usar para el usuario. Para alcanzar este objetivo se diseño un menú principal sencillo y claro para que el usuario se pueda manejar dentro del programa dependiendo de sus necesidades, este menú se muestra a continuación:

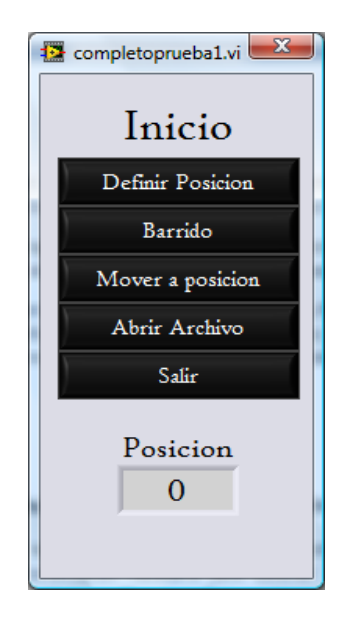

Ilustración 28: Menú Principal del programa de control general. Se muestra la interfaz para el usuario, que fue **diseñada tomando en cuenta la mayor simplicidad y facilidad de uso posibles.** 

Con el fin de evitar inconsistencias, al ejecutar el programa por primera vez, las opciones de barrido y mover a posición no se encuentran disponibles hasta una vez que el usuario haya definido la posición actual de la longitud de onda en la que se encuentra el monocromador.

En la ilustración 29 se muestra la programación del VI del menú de inicio. Ésta consiste en un ciclo de tipo "while" donde se establecen condiciones para ejecutar los subVI´s que se encargaran posteriormente de llevar a cabo las tareas de: definir la longitud de onda actual del monocromador, moverse a una longitud de onda específica, realizar un barrido o abrir el archivo de un barrido anteriormente guardado. Estas condiciones son controladas por el usuario mediante el uso de botones, los cuales, al ser presionados, dan un valor booleano (verdadero o falso). En la condición verdadera de cada botón se manda a llamar el subVI correspondiente proporcionándole las variables que cada uno necesite para ser ejecutado. También encontramos una estructura condicional para hacer visibles los botones de mover a posición y realizar barrido, esta estructura es controlada por la variable de tipo booleana "activar" que se vuelve verdadera después de que se ejecuta el subVI de definir posición. Al ejecutar, antes de entrar al ciclo while, se envía una secuencia de señales al motor para definir el paso en el que este se encuentra. Esto se hace para evitar que haya pérdida de pasos al momento de mover el motor para ir a una longitud de onda específica o para realizar un barrido. El botón de salir además de controlar la condición de salida, controla una estructura condicional que en su caso verdadero manda 0 al motor a pasos para desenclavarlo.

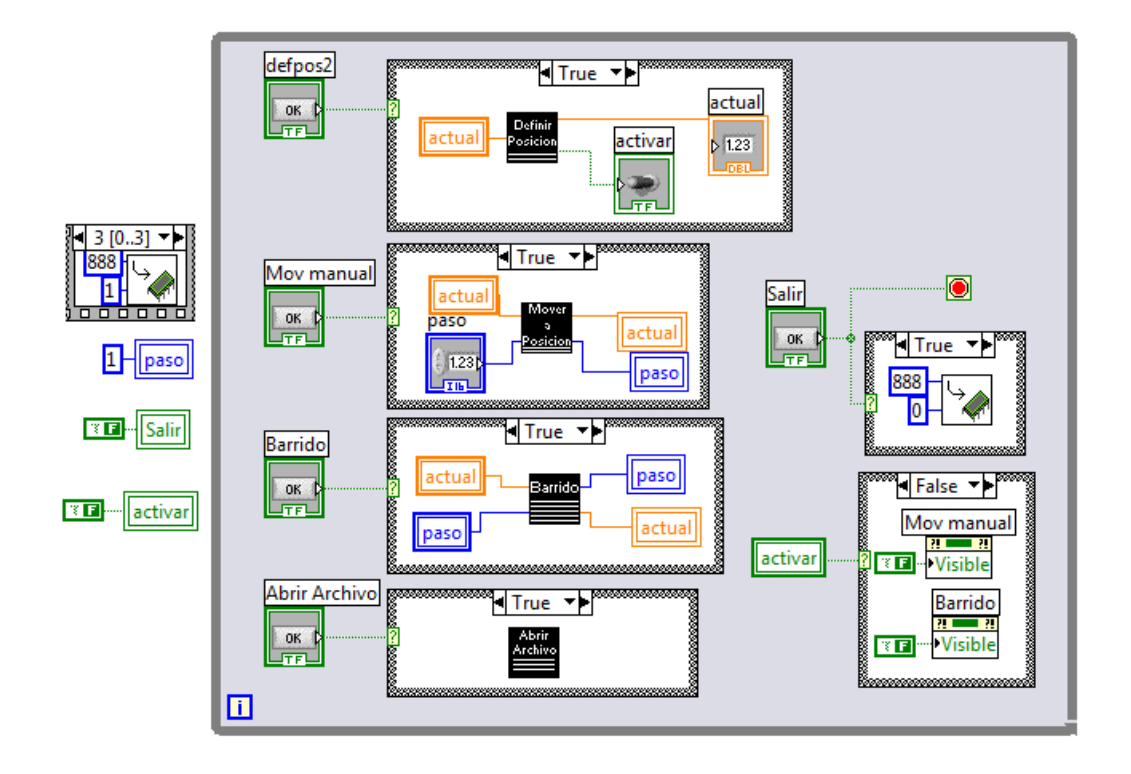

Ilustración 29: Programación del VI principal, este despliega el menú de inicio mediante el cual se mandan a **llamar los sub VI´s que ejecutan las tareas.**

Una vez presentado el VI principal de la programación general del sistema, se presentarán a cada uno de los subVI que este contiene, estos son definir posición, mover a posición, barrido y abrir archivo.

El subVI de definir posición, como su nombre lo indica define la posición actual de la rejilla de difracción del monocromador. Ésta posición representa la longitud de onda de salida y está indicada en el display mecánico que se encuentra ajustado al monocromador. Es fundamental que el usuario defina la posición de ésta antes de intentar realizar otros movimientos, pues de lo contrario podría salirse del rango real del monocromador y generar algún daño mecánico al sistema. En la ilustración 30 se muestra el panel frontal y el diagrama de bloques de la programación de este subVI. En ésta, simplemente se manda la variable "posición", que es la que recibe la posición actual del monocromador, a la variable "posición2" que es la variable que sale del subVI para dar el valor verdadero a la variable activar de VI principal. El botón "establecer" se utiliza para salir del ciclo y entrar a la estructura de condición donde se realiza el cambio de variable de posición.

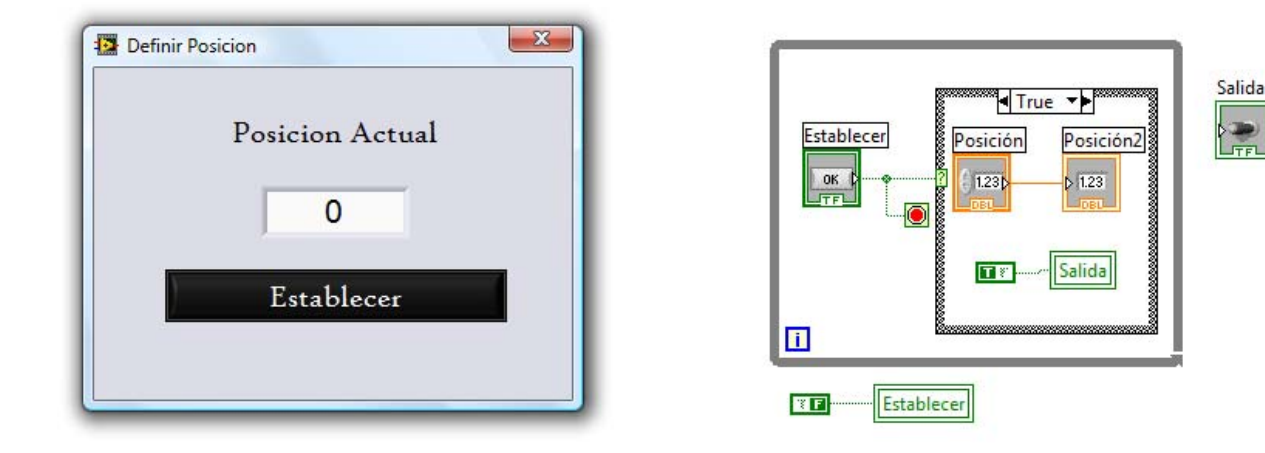

Ilustración 30: Del lado izquierdo se muestra el panel frontal del subVI "definir posición", del lado derecho se **muestra el diagrama de bloques del mismo.**

El subVI "mover a posición" está presentado en la sección 4.1.

Para realizar un barrido se establecieron diferentes etapas. Estas etapas son realizadas en orden empleando una estructura de secuencia. La primera labor que se ejecuta en el subVI es la de llevar la posición de la rejilla a la longitud de onda de inicio del barrido. Una vez efectuada esta tarea se limpia cualquier valor que contenga la gráfica y se establecen los rangos de longitud de onda en ésta. Posteriormente, se comienza a realizar el barrido hasta que el rango establecido por el usuario queda totalmente cubierto. Estas tareas se encuentran establecidas dentro de una estructura de secuencia a la cual se accede mediante el valor verdadero de una estructura de condición, accionada al presionar el botón "Ejecutar".

Para llevar la rejilla de difracción a la longitud de onda de inicio establecida por el usuario se utiliza el mismo algoritmo que se utiliza en el subVI de mover a posición. Cuando se comienza el barrido se utiliza un procedimiento igual que va aumentando la longitud de onda. Esto deber ser así puesto que el barrido debe ser realizado de un valor definido a uno mayor que éste. Después de cada paso ejecutado en la etapa del barrido, se realiza una cantidad de lecturas determinada por el parámetro "Muestras" establecido previamente por el usuario en el panel frontal, estas lecturas son obtenidas empleando el subVI lectura, estas lecturas se suman y posteriormente se dividen entre el número total de muestras para obtener el promedio. La opción "muestras" permite adquirir varias medidas en una misma longitud de onda y, de esta manera, mejorar la estadística de los datos. La variable que almacena este promedio es después enviada junto con la variable de posición actual a dos VI *express*, uno que da formato a los datos para desplegarlos en una grafica 'XY' y otro que genera un texto con formato mediante estos datos. Este texto se almacena en una variable que es posteriormente utilizada si se desea guardar el archivo.

En la ilustración 31 se muestra la parte de la programación del diagrama de bloques del subVI de barrido en las que se toman las lecturas y se procesan. La ilustración 32 muestra la forma en que se guardan los resultados de un barrido en un archivo de texto. Finalmente, en la ilustración 33 se muestra el panel frontal del subVI de barrido.

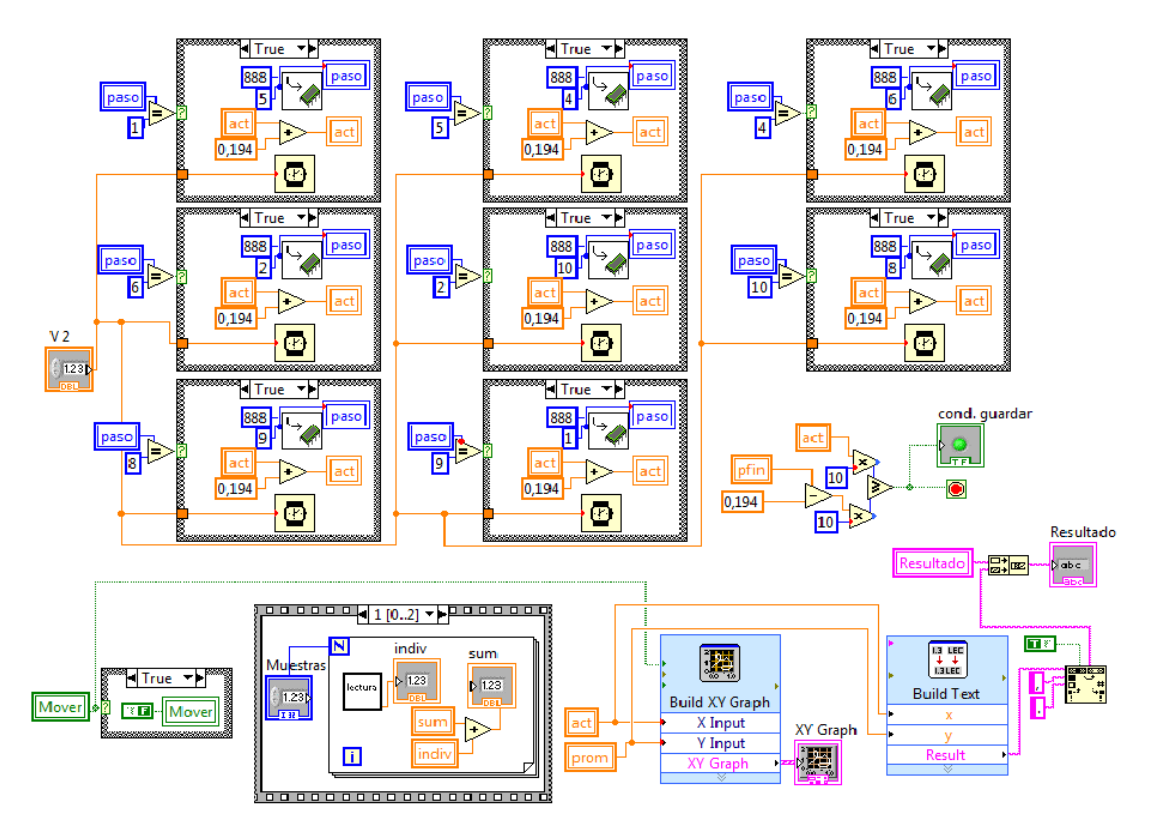

Ilustración 31: Parte de la programación del subVI barrido en la que se lleva a cabo el proceso de ir de la posición inicial a la final tomando muestras y procesándolas para generar la grafica y convertirlas en texto con formato **adecuado para generar un archivo.**

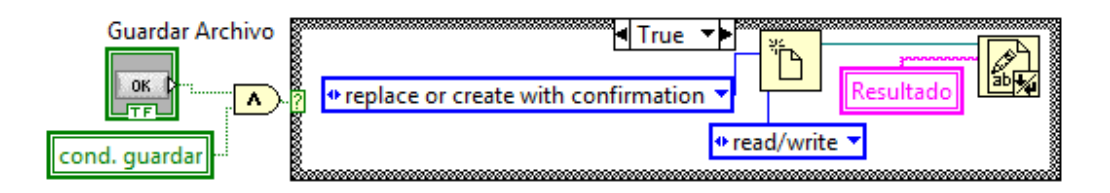

Ilustración 32: Parte de la programación del subVI barrido en la que se lleva a cabo el proceso de guardar el **archivo.**

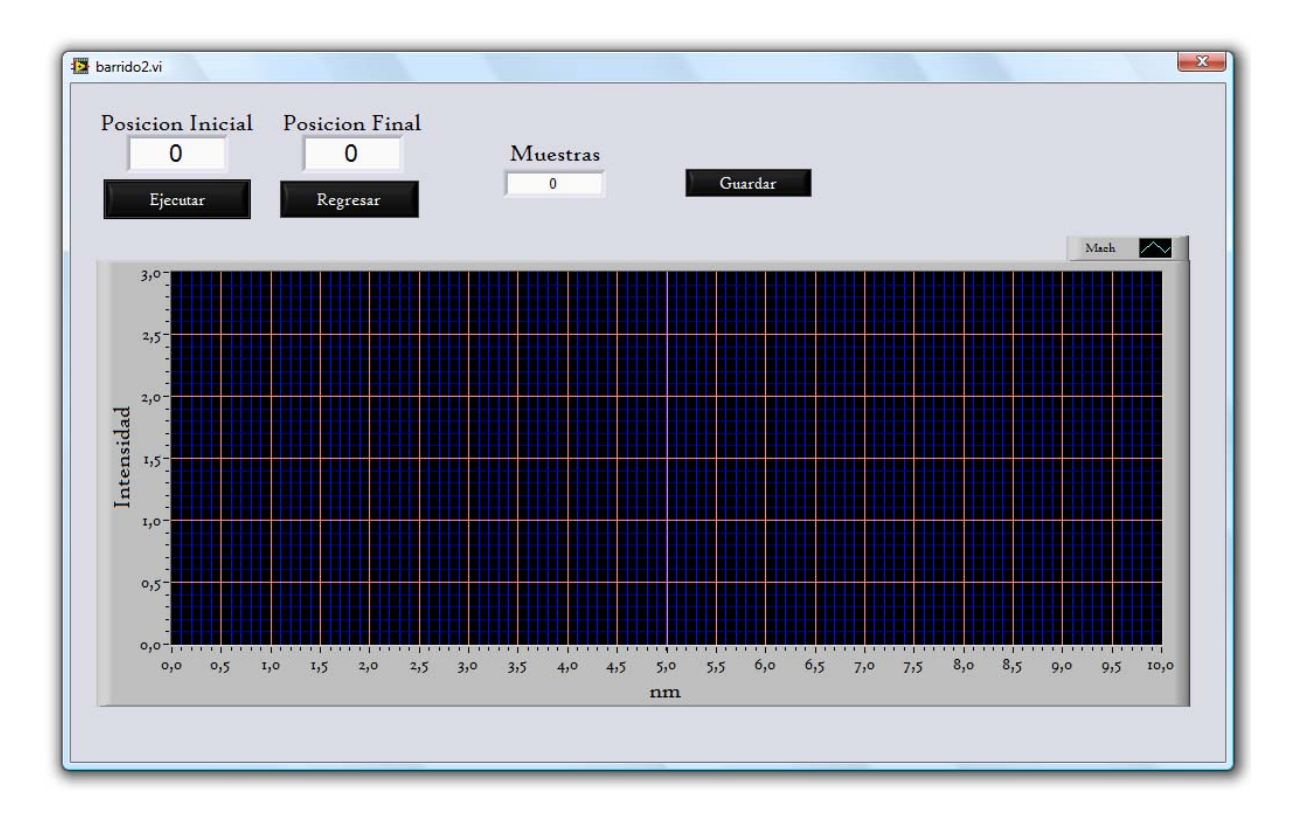

**Ilustración 33: Panel frontal del subVI "Barrido".**

El subVI "Lectura" realiza la lectura de la tarjeta A/D, la convierte en un valor de voltaje y la manda de regreso al subVI por medio de un conector de salida. En la ilustración 34 se muestra el diagrama bloques del subVI "Lectura". El proceso consiste en: inicializar un puerto serial configurado con los parámetros necesarios, enviar el comando "recanalg3" y recibir la lectura. La lectura obtenida es posteriormente convertida en un valor de voltaje multiplicándola por 5 y dividiéndola entre 1023.

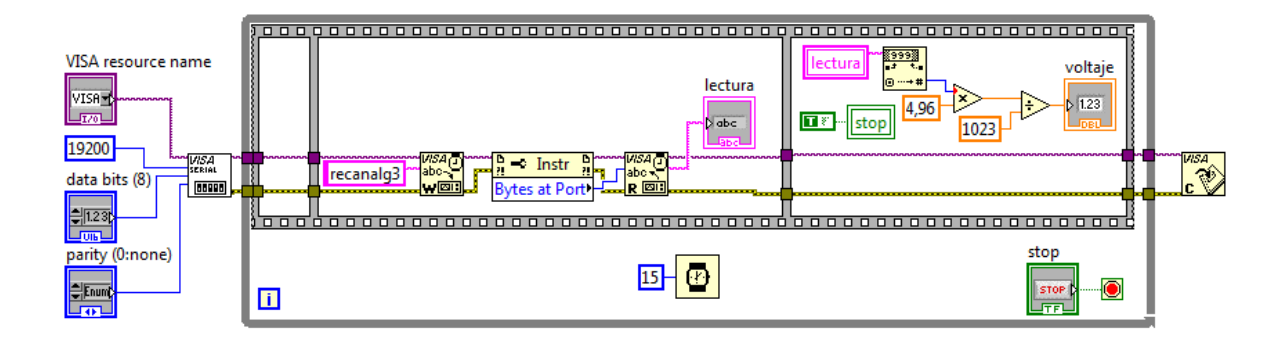

**Ilustración 34: Diagrama de bloques del subVI "Lectura".**

Cuando se activa el botón de abrir archivo en el VI principal se accede a la condición "verdadera" de una estructura de condición en la que se ejecuta el subVI "Abrir archivo". Éste despliega dos ventanas, una para seleccionar el archivo que se desea abrir y la ventana del panel frontal. En el panel frontal, que se muestra en la ilustración 36, el usuario puede manipular la gráfica rescaldándola u observando distintos puntos de la gráfica empleando un cursor.

La programación del diagrama de bloques que se muestra en la figura 35 tiene como estructura principal una secuencia de 3 fases. En la primera se abre el archivo y su contenido es mandado a una variable de texto. En la segunda fase los valores de longitud de onda y sus respectivas intensidades son separados en cada línea para ser asignados a dos variables de valores numéricos adecuada para introducirse a un VI *express* que construye la gráfica representativa de los datos desplegada para el análisis del usuario Finalmente, la tercer fase hace visible la gráfica que ha sido generada en la fase anterior y contiene un ciclo *while* con el objeto de mantener el subVI ejecutándose hasta que se pulsa el botón "salir".

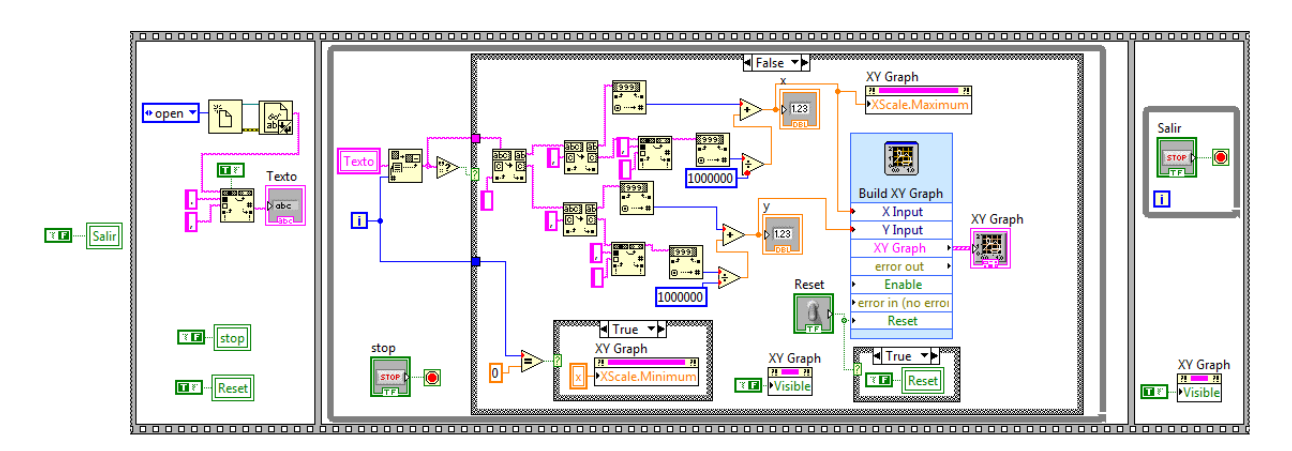

**Ilustración 35: Diagrama de bloques del subVI "Abrir archivo".**

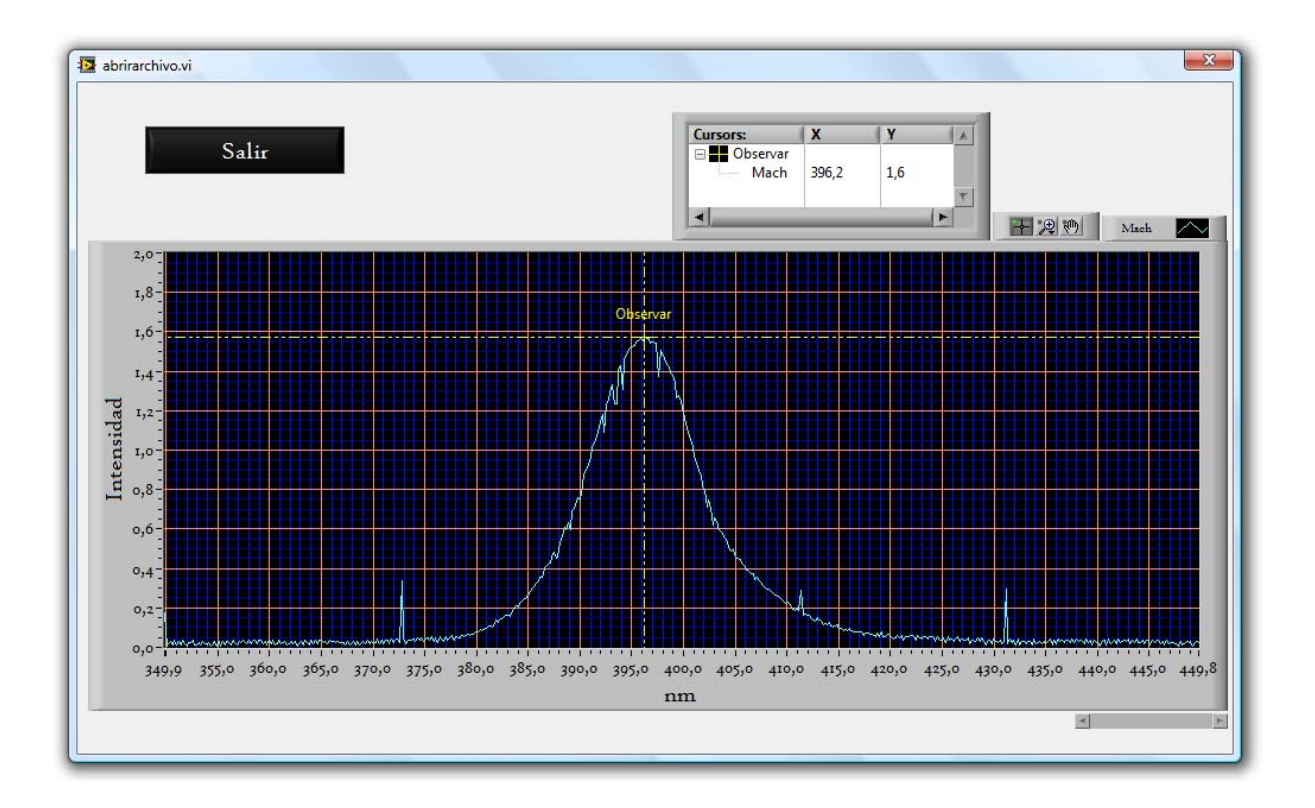

Ilustración 36: Panel frontal del subVI "Abrir archivo", en la gráfica se muestran datos reales obtenidos mediante **un barrido del espectro de un led violeta.**

## **5.‐ Diseño de la tarjeta de adquisición de datos**

En la mayoría de los casos donde se tenga la necesidad de procesamiento y análisis de grandes cantidades de datos, es conveniente llevarlo a cabo por medios digitales (Sánchez, 1995).

Con el propósito de lograr un sistema automatizado de control completo, fue necesario implementar la instrumentación necesaria para obtener las señales de salida en la computadora, así como alimentarle las señales de entrada, en particular del fotomultiplicador. Mediante esto es posible lograr graficar las señales en la pantalla de forma automática en tiempo real. Además, lo anterior permite archivar y modificar los resultados de manera digital. Para realizar este objetivo fue necesario diseñar y construir una tarjeta de adquisición de datos, capaz de recibir y digitalizar señales analógicas para posteriormente enviarlas a la PC.

En esta sección se presentaran los detalles del diseño y construcción de la tarjeta de adquisición de datos que se empleó como interfaz para llevar la señal de salida del sensor óptico a la computadora. En esta sección se expondrán, también, las especificaciones de la tarjeta de adquisición de datos y se explicará el proceso de diseño y ensamble de sus partes. Se presentan, en particular, detalles del diseño del circuito armado, con todos sus componentes, de la programación del microcontrolador necesaria para el control de las entradas y salidas de esta y del sistema empleado para establecer la interfaz utilizando el puerto USB.

La tarjeta de adquisición que se construyó con el propósito de esta tesis, es una versión mejorada de una elaborada como proyecto semestral de 8vo semestre de la licenciatura.

Las principales mejoras que se realizaron se muestran en la siguiente lista:

- $\checkmark$  Adaptación del puerto USB.
- $\checkmark$  Mayor cantidad de entradas y salidas digitales (de 8 a 16).
- $\checkmark$  Mayor cantidad de entradas analógicas (de 2 a 5).
- $\checkmark$  Integración de salida analógica.

#### **5.1.‐ Especificaciones requeridas**

La tarjeta de adquisición de datos que se fabricó con el propósito de digitalizar la señal del fotomultiplicador, cuenta con especificaciones suficientes para cumplir los requerimientos de este proyecto. Ésta cuenta con 16 entradas y salidas digitales, 5 entradas analógicas y utiliza el protocolo de comunicación RS‐232 para comunicarse con la computadora y mandar la información a través del puerto USB. Asimismo trabaja en un rango de voltaje de 0 a 5V. El ADC que se utiliza para digitalizar las señales analógicas, viene integrado en el PIC18F4550, y consta con 10 bits para realizar la conversión analógicadigital, mediante el diseño del circuito y la programación fue posible obtener frecuencias de muestreo de hasta de 10KHz. A continuación se presenta, de manera sintetizada, las especificaciones de la tarjeta:

![](_page_47_Picture_404.jpeg)

#### **Tabla 5: Especificaciones de la tarjeta de adquisición de datos**

## **5.2.‐ Diseño de la tarjeta**

La tarjeta de adquisición de datos se diseño en base al microcontrolador PIC18F4550, de microchip, este microcontrolador se eligió debido a sus características, ya que estas satisfacían todos los aspectos necesarios para crear un dispositivo de control completo, en la ilustración 37 se puede apreciar un diagrama de los pines del chip.

A continuación se muestra una lista de las características tomadas en cuenta para la selección del microcontrolador:

- Capacidad de emular un puerto virtual RS‐232 mediante un puerto USB.
- Cantidad de pines de entradas y salidas digitales necesarios.
- Cantidad de entradas analógicas necesarias.
- ADC de 10 bits integrado.
- Software accesible para programar en lenguaje C.

![](_page_48_Figure_0.jpeg)

**Ilustración 37: Diagrama de pines del microcontrolador PIC18F4550 de microchip.**

En la ilustración 38 se presenta el diseño del circuito electrónico para la tarjeta de adquisición de datos.

![](_page_48_Figure_3.jpeg)

**Ilustración 38: Diseño del circuito electrónico de la tarjeta de adquisición de datos.**

Los capacitores (C1 y C2) y el cristal de cuarzo (X1) son componentes de la configuración estándar del microcontrolador. Además de estos componentes, se agregó un switch (SW1) de control del master-clear y dos leds (D1 y D2), los cuales indicaran si el master-clear es activado y el estado (encendido/apagado) de la tarjeta, respectivamente.

Además de enviar los datos mediante el puerto USB, este también sirve para energizar todo el circuito con 5V. A las entradas se les conectó un arreglo de resistencias de 1KΩ a tierra para evitar ruido.

## **5.3.‐ Programación del microcontrolador PIC18F4550**

La programación del microcontrolador utilizado en el diseño de la tarjeta de adquisición de datos que se diseño y construyó con propósitos de este trabajo de tesis, fue hecha en lenguaje C, y se compilo mediante el software PIC C compiler, desarrollado por Custom Computer Services inc.

Esta programación consiste en un ciclo en el que se espera a que se obtenga un comando válido, luego este se evalúa y se manda a llamar a una función que efectúa la operación correspondiente al comando.

Los comandos que se definieron dentro de la programación se enlistan a continuación:

- envlowpax.‐ Envia un nivel bajo a la salida digital x del puerto a, donde x debe ser un numero entre 0 y 7.
- envlowpbx.‐ Envía un nivel bajo a la salida digital x del puerto b, donde x debe ser un numero entre 0 y 7.
- envhigpax.‐ Envía un nivel alto a la salida digital x del puerto a, donde x debe ser un numero entre 0 y 7.
- envhigpbx.‐ Envía un nivel alto a la salida digital x del puerto b, donde x debe ser un numero entero entre 0 y 7.
- recportax‐ Recibe '1' o '0' dependiendo del nivel lógico en la entrada digital x del puerto a, donde x debe ser un numero entero entre 0 y 7.
- recportbx.‐ Recibe '1' o '0' dependiendo del nivel lógico en la entrada digital x del puerto b, donde x debe ser un numero entero entre 0 y 7.
- recdigipa‐ Recibe una seria de 8 bits correspondiente a los niveles lógicos de cada entrada del puerto a.
- recdigipb‐ Recibe una seria de 8 bits correspondiente a los niveles lógicos de cada entrada del puerto b.
- Axxxxxxxx.‐ Manda niveles altos (1) y bajos (0) a cada salida digital del puerto a.
- Bxxxxxxxx.‐ Manda niveles altos (1) y bajos (0) a cada salida digital del puerto b.
- Recanalgx.‐Recibe señal analógica del la entrada analógica x, donde x es un numero entero entre  $0 y 4.$

El apéndice 1 presenta a detalle la programación en lenguaje C del microcontrolador utilizado en la tarjeta de adquisición de datos que se diseño y construyó.

## **5.4.‐ Construcción de la tarjeta**

La placa del circuito de la tarjeta se construyó utilizando el método de planchado en dos caras. Se optó por este método debido a que esta configuración aumenta su practicidad, y por que permite producir una tarjeta con dimensiones pequeñas.

Las pistas fueron creadas utilizando el software de diseño de circuitos DipTrace PCB Layout, de Novarm. Éste es un software que cuenta con una extensa gama de librerías de componentes electrónicos, y tiene la capacidad de autorutear las pistas de manera óptima. De esta forma fue posible lograr definir todas las pistas por las dos caras en una placa pequeña.

A continuación, en la ilustración 39, se muestra el resultado del diseño de las pistas para la placa del circuito de la tarjeta:

![](_page_50_Figure_7.jpeg)

a) Vista inferior

b) Vista Superior

![](_page_50_Figure_10.jpeg)

La ilustración 40 muestra una fotografía del la tarjeta real armada, esta es la que se utilizó para recibir la señal analógica obtenida mediante el fotomultiplicador y el espectrómetro.

![](_page_51_Picture_1.jpeg)

Ilustración 40: Tarjeta de adquisición de datos que se diseño y construyó con propósito de digitalizar la señal de **salida del monocromador.**

#### **5.5.‐ Pruebas de la tarjeta**

Para probar el correcto funcionamiento se probó cada una de las entradas y salidas digitales. Estas pruebas consistieron en hacer mediciones y observaciones del comportamiento después de enviarle los comandos tanto para recibir como para enviar niveles lógicos. Para lograr lo anterior, se enviaron niveles de voltaje lógicos mediante el uso de la instrucción 'envhigp' individualmente y luego se observó que trabajaran de la misma forma utilizando el comando 'AXXXXXXXX', de la misma manera se hizo para enviar niveles bajos de voltaje utilizando primero la instrucción 'envlowp'. Tanto el envío de comandos como las lecturas fueron realizados mediante LabVIEW. A continuación se muestra el instrumento virtual programado, este se utilizó para enviar los comandos a la tarjeta de adquisición y en el caso de probar las entradas digitales para recibir la lectura de los niveles lógicos en estas.

![](_page_52_Figure_0.jpeg)

Ilustración 41: VI programado en LabVIEW para enviar comandos y recibir lectura de la tarjeta de adquisición de **datos, tal y como fue utilizado en la realización de las pruebas.**

En la siguiente tabla se pueden apreciar los resultados de cada una de las entradas y salidas digitales que obtuvieron después de realizar la prueba.

![](_page_52_Picture_446.jpeg)

Tabla 6: Resultados de pruebas a las que fueron sometidas las entradas y salidas digitales en la tarjeta de **adquisición.**

En cuanto a las entradas analógicas, fueron dos los principales aspectos que se evaluaron, el primero fue la precisión y linealidad en lecturas de 0 a 5v y el segundo fue la velocidad de muestreo en una señal.

La prueba de precisión y linealidad se hizo tomando muestras de voltaje desde 0 hasta 5V con incrementos de 200mV. Para esto, se empleó una fuente BK PRECISION modelo 1623A. El voltaje se midió con un multímetro FLUKE 79III y se comparó con el voltaje obtenido en la PC empleando la entrada analógica 3 de la tarjeta de adquisición. Posteriormente se graficaron las muestras tomadas, y la ilustración 42 se muestra la comparación entre los valores suministrados por la fuente externa de voltaje, contra los valores medidos. Es importante hacer notar la excelente concordancia entre los valores suministrados por la fuente y los registrados por la tarjeta.

![](_page_53_Figure_2.jpeg)

Ilustración 42: Grafica de mediciones de 0-5V, aquí se puede apreciar la linealidad y precisión de la entrada **analógica de la tarjeta A/D.**

Para probar la velocidad de muestreo se utilizó una señal de onda senoidal conectada a la entrada analógica número 3. Se programo un VI en LabVIEW para mandar el comando 'recanalg' y recibir la lectura correspondiente al canal de entrada analógico definido. Posteriormente, ésta lectura se mandó a una grafica para observar la definición de la onda.

Se usaron 4 frecuencias en la onda senoidal que se envió a la entrada analógica, estas fueron 1,5, 3Hz, 5Hz y 7Hz.

A continuación se muestran las gráficas de las señales obtenidas, en estas podemos ver como la forma de la onda se deteriora significativamente entre los 3 y los 7Hz.

![](_page_54_Figure_2.jpeg)

Ilustración 43: Grafica de una señal senoidal de 1,5 Hz, Obtenida mediante la tarjeta de adquisición en LabVIEW.

![](_page_54_Figure_4.jpeg)

Ilustración 44: Grafica de una señal senoidal de 3 Hz, Obtenida mediante la tarjeta de adquisición en LabVIEW.

![](_page_54_Figure_6.jpeg)

Ilustración 45: Grafica de una señal senoidal de 5 Hz, Obtenida mediante la tarjeta de adquisición en LabVIEW.

![](_page_55_Figure_0.jpeg)

Ilustración 46: Grafica de una señal senoidal de 7 Hz, Obtenida mediante la tarjeta de adquisición en LabVIEW.

Podemos apreciar mediante estas gráficas que la lectura en 1,5 y en 3Hz son muy buenas pues la forma de la onda senoidal se mantiene. Sin embargo en las de 5 y 7Hz se pierde la definición de la onda, mas allá en la de 7Hz podemos ver que la amplitud en algunas de las crestas queda significativamente debajo del valor máximo esperado.

#### **6.‐ Pruebas de funcionamiento del sistema completo**

En esta sección se presentan las pruebas del sistema completo de monocromador así como de las diferentes partes involucradas. Estas pruebas sencillas, que consistieron en determinar el espectro de emisión de diodos emisores de luz de distintas frecuencias, se realizaron con el objeto de probar que todos los elementos diseñados funcionaron en conjunto para crear un sistema completo automatizado.

#### **6.1.‐ Prueba de control del motor a pasos**

La prueba de esta sección fue realizada con el fin de demostrar que es posible establecer una calibración precisa entre el número de pasos que se le indica al monocromador moverse y la longitud de onda en nanómetros que se alcanza en la señal de salida del monocromador.

Esta prueba consistió en mover la longitud de onda de la salida del monocromador desde 0 hasta 700 y de 700 a 0 en incrementos y decrementos de 10nm. Después de cada incremento o decremento se registró la posición indicada en el indicador de posición mecánico que se encuentra integrado en el monocromador. Los valores obtenidos se graficaron, posteriormente, con el fin de evaluar la "linealidad" del sistema, es decir, mostrar que es posible relacionar linealmente el número de pasos establecidos en la programación del control del motor con la longitud de onda en el indicador del monocromador.

![](_page_56_Figure_5.jpeg)

A continuación se muestra la grafica obtenida de los valores obtenidos al realizar esta prueba:

Ilustración 47: Grafica del movimiento del motor a pasos, aquí se demuestra la linealidad entre la posición **definida en LabVIEW y la posición real obtenida mediante el movimiento del motor. Nótese la excelente linealidad del sistema construido.** 

De los valores obtenidos se ha calculado el error en la posición después de cada orden de movimiento. La gráfica que se muestra a continuación muestra el error después de cada orden yendo desde 0 hasta 700nm. Es importante hacer notar que los errores en posición son muy pequeños, en comparación con el intervalo requerido. Por ejemplo, para un barrido de 700 nm, el error es de .4 nm. Esto representa un error porcentual del .06%, lo cual indica que el sistema es muy preciso en proporcionar, de manera perfectamente controlada, dentro del rango de medición, la posición que el

![](_page_57_Figure_1.jpeg)

usuario desee.

Ilustración 48: Gráfica de error obtenida en las pruebas del motor, indica el error en la posición después de **mover el motor a una posición definida.**

## **6.2.‐ Prueba del sistema de adquisición de señal analógica**

En esta sencilla prueba se polarizó el fotomultiplicador con 900v y se conectó su señal de salida a la entrada del electrómetro. Posteriormente, se introdujo la señal de salida análoga de 0‐2V del electrómetro en la entrada analógica 3 de la tarjeta de adquisición de datos y se hicieron lecturas consecutivas empleando el subVI "Lectura" presentado en la sección 4.6. Una vez realizadas estas conexiones se dejó entrar luz al interior del chasis donde se encuentra ubicado el fotomultiplicador y se observó el aumento correspondiente en las lecturas de la tarjeta obtenidas. Esta sencilla prueba determinó que el sistema de adquisición de la señal trabaja de manera correcta. Pruebas ulteriores realizadas empleando LEDS de distintas frecuencias corroboraron que el sistema de detección de la luz funcionaba adecuadamente.

#### **6.3.‐ Prueba del sistema completo**

Con el fin de poner a prueba el funcionamiento del sistema completo, se hicieron mediciones del ancho espectral de 5 led´s de distintos colores. Estas pruebas fueron efectuadas en el instituto de ciencias físicas, y se utilizó el equipo adecuado y necesario para su realización. Se utilizó, como se describió en la sección anterior un electrómetro para recibir la señal de corriente del orden de picoamperes y convertirla en una señal análoga de 0‐2v adecuada para enviarla al ordenador mediante la tarjeta de adquisición de datos diseñada y construida. Se utilizó un ordenador que cuenta con puerto paralelo y usb, trabajando con el sistema operativo Windows XP.

Los colores de los cinco led´s que fueron sometidos a esta prueba fueron; violeta, azul, "blanco", verde y naranja. Estos colores son adecuados pues se encuentran dentro del rango de longitud de onda tanto del monocromador como del fotomultiplicador. El entrecomillado en el led "blanco" se debe a que este color resulta, en realidad, de la mezcla de otros colores. El resultado de la mezcla de esos colores en el ojo humano resulta en el color blanco. Es importante mencionar que los LED´s radian en realidad un rango de longitudes de onda, centradas en un valor medio. Las pruebas que se realizaron ilustran de manera cuantitativa el ancho de esas distribuciones espectrales, así como el valor medio en el que radian este tipo de sistemas. El espectro del led violeta se analizó en el rango de 350nm a 450nm. El espectro del led azul se analizó en el rango de 380nm a 540nm. El espectro del led blanco se analizó en el rango de 250nm a 650nm. El espectro del led verde se analizó en el rango de 420nm a 600nm. El espectro del led naranja se analizó en el rango de 480nm a 650nm.

A continuación se muestran las gráficas obtenidas en los barridos realizados con el sistema automático implementado en el monocromador:

![](_page_58_Figure_3.jpeg)

**Ilustración 49: Espectro de led violeta.**

![](_page_59_Figure_0.jpeg)

**Ilustración 50: Espectro de led azul.**

![](_page_59_Figure_2.jpeg)

**Ilustración 51: Espectro de led blanco.**

![](_page_60_Figure_0.jpeg)

**Ilustración 52: Espectro de led verde.**

![](_page_60_Figure_2.jpeg)

**Ilustración 53: Espectro de led naranja.**

![](_page_61_Figure_0.jpeg)

**Ilustración 54: Gráfica de comparación de los espectros obtenidos de 5 led´s de distintos colores.**

En resumen, las sencillas pruebas que se han presentado en esta sección muestra que el sistema que se ha construido es capaz de:

- a) mover la rejilla de difracción de manera precisa y lineal, empleando el algoritmo de control de motor de pasos y la etapa de potencia.
- b) detectar la señal de luz, por medio de la tarjeta A/D construida, como función de la longitud de onda y registrarla en la computadora
- c) Aislar ópticamente el fotomultiplicador y la señal de salida del monocromador.
- d) Generar barridos de una señal de luz en longitudes de onda definidas.

## **7.‐ Conclusiones**

En esta tesis se desarrolló un sistema de control automático para un mocromador óptico del tipo Mini-chrom. El sistema construido es capaz de obtener el espectro de una señal de luz, realizando barridos desde una longitud de onda definida hasta otra, de manera automatizada. Esto se logra registrando las intensidades de luz en cada longitud de onda por la que atraviesa durante este proceso, y guardándolos en un archivo de texto para ser analizados a futuro. La motivación de este trabajo surgió del hecho que, realizar un barrido de forma manual es un proceso complicado para un humano y puede tomar tiempos muy largos. El sistema construido y probado permite realizar un barrido de manera automatizada, convirtiendo el proceso de adquirir un espectro, en una tarea fácil para el usuario. El sistema construido disminuye, asimismo, el tiempo que toma realizar un espectro, además de que éste se adquiere ahora con lecturas más precisas y en formato digital.

Para lograr el desarrollo completo del sistema fue necesario diseñar, desarrollar e integrar varios mecanismos y elementos que forman parte de éste. La conclusión más importante de la presente tesis consiste en el hecho de que estos elementos y diseños se integraron de manera exitosa para realizar la tarea deseada. En particular, Se acopló un motor a pasos mediante un sistema de transmisión a la perilla de movimiento de la rejilla de difracción. Se desarrolló un sistema de control para mover el motor de manera automatizada desde una computadora. Para esto, se diseñó y construyó una fase de potencia para adecuar los niveles de voltaje de las señales de control del motor. La fase de potencia del motor funcionó adecuadamente en la tarea de adecuar los niveles de voltaje. Para realizar la lectura de la señal fue necesario acoplar un fotomultiplicador a la salida del monocromador. Para adquirir la señal producida por el fotomultiplicador, se diseñó y construyó una tarjeta de adquisición de datos con entradas analógicas para recibir la señal del fotomultiplicador, digitalizarla y enviarla a la PC usando una interfaz USB. Adicionalmente al trabajo de diseño y construcción de circuitos electrónicos y de control anteriormente descrito, se construyó un chasis capaz de aislar ópticamente la salida del monocromador y contener al motor, su placa de potencia, y el fotomultiplicador posicionados. El chasis, diseñado empleando la herramienta SolidWorks, permitió ensamblar mecánicamente todas las componentes y conectarlas adecuadamente. El resultado del trabajo conjunto en electrónica y mecánica realizados en el presente trabajo han dado como resultado un dispositivo compacto y funcional, con las terminales necesarias para recibir y enviar las señales involucradas en el proceso de control desde y hacia una computadora, empleando una interfase USB y el puerto paralelo.

El sistema que se desarrolló fue sometido a pruebas de funcionamiento y rendimiento para verificar que se lograran los objetivos planteados al inicio del trabajo. En particular, se evaluó la linearidad de respuesta del sistema de adquisición, la precisión del movimiento del motor a pasos, así como la velocidad de adquisición de la tarjeta construida. Esta evaluación de los elementos involucrados en la fase de control de la posición de la rejilla de difracción del monocromador proporcionaron resultados muy satisfactorios. Para coordinar y dirigir la operación de estos elementos se implementó un programa de lenguaje gráfico, empleando el programa Labview. El programa diseñado en LabVIEW fue capaz de realizar el control del motor a pasos. El sistema de transmisión constituido por engranes de precisión se desempeño mecánicamente como se esperaba. Todos estos elementos sumados fueron capaces de obtener una precisión con un error porcentual de 0,06%, respecto al valor de la longitud de

onda deseada. Los valores más altos de error obtenidos en las pruebas de precisión del sistema de control de posicionamiento de la longitud de onda, estuvieron por debajo de 0,5nm.

Durante la operación continuada del sistema se observo un leve calentamiento en el motor durante su funcionamiento. Sin embargo, en las pruebas realizadas con leds de distintos colores no se observó que este fenómeno afectara el rendimiento global del sistema. Asimismo, se apreciaron algunas fallas intermitentes en la comunicación del puerto USB con la tarjeta construída. Este tipo de fallas de comunicación se resolvieron fácilemnte realizando el "reset" de el microprocesador PIC.

Empleando fuentes de tipo LED se probó que las lecturas de la señal de luz obtenidas con el fotomultiplicador, fueron adecuadas para efectuar barridos del espectro de la señal. En particular, las pruebas demostraron que el sensor y la salida del monocromador se encontraban completamente aisladas ópticamente del exterior. Esto se reflejó en el hecho que la luz espuria proveniente del medio ambiente no fuera detectada a niveles apreciables. Por medio del fotomultiplicador se logro obtener una señal de corriente análoga a la intensidad de la luz de salida del monocromador. Esta señal, de nivel de pico‐amperes fue adecuada para ser enviada a un electrómetro. El electrómetro realizó la tarea de convertir la señal de corriente en una señal análoga de voltaje de 0 a 2V. Esta señal análoga de voltaje fue la que se envió a la PC por medio de la tarjeta de adquisición de datos que se diseño y construyó.

Se observó que la sensibilidad del fotomultiplicador no fue tan alta como se esperaba de este tipo de sistemas. Sin embargo, la sensibilidad del fotomultiplicador fue suficiente para detectar las señales de dispersión provenientes de los LEDS que empleamos. Adicionalmente a esto, se apreció que el sistema tiene un rango espectral optimo en el ultravioleta disminuyendo la sensibilidad significativamente hacia el color rojo. Es importante mencionar que la luz de los LEDS se introdujo directamente a la rendija de entrada del monocromador. Es de esperarse que, si se empleara un sistema de lentes de enfoque, la intensidad de la señal a detectar se incrementaría, resultando en espectros de mejor calidad.

La tarjeta de adquisición de datos realizó, de manera óptima, la tarea de digitalizar la señal de voltaje representativa de la intensidad de luz, correspondiente a la respectiva longitud de onda en el espectro del LED analizado. Esto se probó realizando las lecturas, la digitalización y el envió de estas a la PC por medio del puerto USB. En la pruebas de rendimiento de la tarjeta de conversión A/D, esta demostró tener una precisión muy buena, con errores menores al 1% y un comportamiento lineal. Se realizaron pruebas para determinar la velocidad de muestreo de la tarjeta de adquisición de datos, en estas se observo que la velocidad máximo de muestreo estaba alrededor de los 5Hz. Esta es una una velocidad adecuada para aplicaciones lentas. En particular, esta velocidad cumple los requisitos del proyecto de automatización del monocromador.

Para evaluar el funcionamiento del sistema completo se hicieron pruebas de lectura del espectro de leds de diferentes colores. Estas pruebas requirieron del funcionamiento en conjunto de todas las etapas involucradas dentro del sistema. Como resultado de las pruebas el sistema completo se obtuvieron los espectros de distintos LEDS de forma digital, los cuales fueron subsecuentemente almacenados en archivos de texto para su procesamiento ulterior. Los espectros que se obtuvieron determinaron, existosamente, la composición espectral de la luz en leds de color azul, violeta, blanco,

verde y naranja. Los espectros obtenidos proporcionaron tanto el centro de la transición esperada como el ancho del espectro de emisión de los LEDs. Es interesante hacer notar que la luz del led blanco es una combinación de dos colores, como pudo apreciarse en el espectro medido. El efecto de sumar estos dos colores por el ojo humano dan como resultado el color blanco. De la misma forma en que se obtuvieron los espectros de la luz de los leds, el sistema que se diseño y construyo es capaz, en su actual configuración, de utilizarse en diversas aplicaciones en el futuro para obtener espectros de distintos materiales y fuentes de luz. Sin embargo, este tipo de medidas y experimentos van más allá del alcance del presente trabajo de tesis.

Se puede concluir tomando en cuenta los resultados obtenidos de las pruebas que el sistema que se desarrollo cumple satisfactoriamente las expectativas y los objetivos planteados en el comienzo de este trabajo de tesis. El sistema final fue capaz de realizar barridos de espectros de distintas fuentes de luz, haciendo esta tarea mucho más dinámica y eficiente para el usuario que si la hiciera de forma manual. Aunque este tipo de sistemas existen comercialmente, sus costos rebasan los 5000 dólares. El presente trabajo ha mostrado que es posible construir un sistema con la misma o mejor funcionalidad que los sistemas comerciales, a un costo menor a los 1300 dólares, que es el estimado del costo del presente proyecto, incluyendo el monocromador Minicrom, el fotomultiplicador Hamamatsu y las componentes electrónicas empleadas.

Finalmente, es importante mencionar que hay detalles perfectibles en el sistema desarrollado, tales como el calentamiento del motor, la sensibilidad del fotomultiplicador y las fallas intermitentes que fueron observadas durante la operación de la tarjeta l sistema, en la detección de la tarjeta por LabVIEW. Estos aspectos podrían mejorarse en el futuro, para optimizar el rendimiento y funcionamiento del sistema.

## **Bibliografía**

Bitter, R. (2007). *LabVIEW™ Advanced programming techniques.* Boca Raton: Taylor & Francis Group.

Hamamatsu. (2007). *Photomultiplier tubes basics and applications.* Hamamatsu Photonics K.K.

Hughes, A. (2006). *Electric Motors and Drives.* Oxford: Newnes.

Lombard, M. (2009). *Solidworks 2009 Bible.* Indianapolis: Wiley.

Norton, R. L. (1999). *Diseño de maquinas.* Mexico D.F.: Prentice Hall.

Sanchez, R. (1995). *Fundamentos para procesamoiento y transmisión de datos.* Mexico D.F.: Alfaomega.

## **Apéndice A**

## **Programación del microcontrolador de la tarjeta de adquisición de datos**

- #include <18F4550.h>
- #device adc=10
- #fuses HSPLL,NOWDT,NOPROTECT,NOLVP,NO DEBUG,USBDIV,PLL5,CPUDIV1,VREGEN
- #use delay(clock=48000000)
- #include <usb cdc.h>
- #include <usb\_desc\_cdc.h>
- #include <string.h>
- #include <stdlib.h>
- •
- char entra[10]:
- $int x=0$ , res;
- char inst[100];
- char \*cake;
- char ter[2];
- char pos[11]={"0123456789"};
- •
- •
- //‐‐‐‐‐‐‐‐‐‐‐‐‐‐‐‐‐‐‐DIGITALES‐‐‐‐‐‐‐‐‐‐‐‐‐‐‐‐‐‐ ‐‐‐‐‐‐‐‐
- •
- //‐‐‐‐‐‐‐‐‐‐‐‐‐‐ENVIO ALTO PIN DIG. A‐‐‐‐‐‐ ‐‐‐‐‐‐‐‐‐
- void yo suboa(){
- int indice=0,iop=0,opcind=0;
- long valor=888;
- for(indice=0;indice<=9;indice++){
- iop=strchr(entra,pos[indice]);
- $if(iop!=0){}$

• }

- opcind=indice;
- valor=indice:
- 
- }
- switch (opcind){
- case 0: OUTPUT\_HIGH(PIN\_C1);
- break:
- case 1: OUTPUT\_HIGH(PIN\_C2);
- break;
- case 2: OUTPUT\_HIGH(PIN\_D0);
- break;
- case 3: OUTPUT\_HIGH(PIN\_D1);
- break:
- case 4: OUTPUT\_HIGH(PIN\_D2);
- break;
- case 5: OUTPUT\_HIGH(PIN\_D3);
- break;
- case 6: OUTPUT\_HIGH(PIN\_D4);
	- break:
- case 7: OUTPUT\_HIGH(PIN\_D5);
- break;
- }
- }

•

- 
- //‐‐‐‐‐‐‐‐‐‐‐‐ENVIO ALTO PIN DIG. B‐‐‐‐‐‐‐‐ ‐‐‐‐‐
- void yo\_subob(){
- int indice=0,iop=0,opcind=0;
- for(indice=0;indice<=9;indice++){
- iop=strchr(entra,pos[indice]);
- $if(iop!=0)$ 
	- opcind=indice;
- $\}$
- }
- switch (opcind){
- case 0: OUTPUT\_HIGH(PIN\_D6);
	- break;
- case 1: OUTPUT\_HIGH(PIN\_B0); break;
- case 2: OUTPUT\_HIGH(PIN\_B2); break:
- case 3: OUTPUT\_HIGH(PIN\_B3); break;
- case 4: OUTPUT\_HIGH(PIN\_B4); break;
- case 5: OUTPUT\_HIGH(PIN\_B5);
	- break:
- case 6: OUTPUT\_HIGH(PIN\_B6);
	- break;
- case 7: OUTPUT\_HIGH(PIN\_B7);
- break;
- $\}$
- }

•

- 
- //‐‐‐‐‐‐‐‐‐‐‐‐‐‐ENVIO BAJO PIN DIG. A‐‐‐‐‐‐ –––––––––<br>–
- void yo bajoa(){
- int indice=0,iop=0,opcind=0;
- for(indice=0;indice<=9;indice++){
- iop=strchr(entra,pos[indice]);
- $if(iop!=0){$
- opcind=indice;

- case 6: OUTPUT\_LOW(PIN\_B6);
- break;
- 
- 
- 
- case 5: OUTPUT\_LOW(PIN\_B5);
- 
- 
- 
- 
- break;
- case 4: OUTPUT\_LOW(PIN\_B4);
- break:
- case 3: OUTPUT\_LOW(PIN\_B3);
- break;
- case 2: OUTPUT\_LOW(PIN\_B2);
- break;
- case 1: OUTPUT LOW(PIN B0);
- 
- break;
- case 0: OUTPUT\_LOW(PIN\_D6);

int indice=0,iop=0,opcind=0; • for(indice=0;indice<=9;indice++){ • iop=strchr(entra,pos[indice]);

- 
- switch (opcind){

• } • }

‐‐‐‐

•

• } • }

switch (opcind){

break;

break:

break:

break;

break;

break:

break;

break;

case 0: OUTPUT\_LOW(PIN\_C1);

break;

break:

• void yo\_mandob(){ • if (entra[1]=='1'){

 $if (entra[2]=='1')$ 

• if (entra[3]=='1'){

 $if (entra[4]=='1')$ 

• if (entra[5]=='1'){

 $if (entra[6] == '1')$ 

• if (entra[7]=='1'){

• if (entra[8]=='1'){

 $\}$ • }

‐‐‐‐

• }else{

• }else{

• }else{

• }else{

• }else{

• }else{

• }else{

 $\}$ 

 $\mathcal{F}$ 

 $\mathcal{F}$ 

 $\mathcal{F}$ 

 $\mathcal{F}$ 

 $\}$ 

 $\}$ 

•

case 7: OUTPUT\_LOW(PIN\_B7);

• //‐‐‐‐‐‐‐‐‐‐‐‐MANDO PUERTO B DIG‐‐‐‐‐‐‐‐

• OUTPUT\_HIGH(PIN\_D6);

OUTPUT\_LOW(PIN\_D6);

OUTPUT\_HIGH(PIN\_B0);

• OUTPUT\_LOW(PIN\_B0);

• OUTPUT\_HIGH(PIN\_B2);

• OUTPUT\_LOW(PIN\_B2);

• OUTPUT\_HIGH(PIN\_B3);

OUTPUT LOW(PIN B3);

OUTPUT\_HIGH(PIN\_B4);

• OUTPUT\_LOW(PIN\_B4);

OUTPUT\_HIGH(PIN\_B5);

• OUTPUT\_LOW(PIN\_B5);

OUTPUT\_HIGH(PIN\_B6);

OUTPUT\_LOW(PIN\_B6);

• OUTPUT\_HIGH(PIN\_B7);

case 1: OUTPUT\_LOW(PIN\_C2);

case 2: OUTPUT\_LOW(PIN\_D0);

case 3: OUTPUT\_LOW(PIN\_D1);

case 4: OUTPUT\_LOW(PIN\_D2);

case 5: OUTPUT\_LOW(PIN\_D3);

case 6: OUTPUT\_LOW(PIN\_D4);

case 7: OUTPUT\_LOW(PIN\_D5);

• //‐‐‐‐‐‐‐‐‐‐‐‐‐ENVIO BAJO PIN DIG. B‐‐‐‐‐‐‐‐

- 
- 
- 
- }
- 
- 
- 
- 
- 
- 
- 
- 
- 
- 
- 
- 

• void yo\_bajob(){

- 
- 
- 
- 
- 
- 
- 
- 
- 
- 
- 

 $if(iop!=0){$ 

• opcind=indice;

- 
- 
- 
- 
- 
- 
- 
- $\}$

```
•    }else{
```
- OUTPUT\_LOW(PIN\_B7);
- 
- }
- }
- •
- //‐‐‐‐‐‐‐‐‐‐‐‐‐‐‐MANDO PUERTO A DIG‐‐‐‐‐
- ‐‐‐‐‐‐‐‐‐
- void yo mandoa(){
- if  $(entra[1]=='1')$
- OUTPUT\_HIGH(PIN\_C1);
- }else{
- OUTPUT\_LOW(PIN\_C1);
- $\mathcal{E}$
- $if (entra[2]=='1')$
- OUTPUT\_HIGH(PIN\_C2);
- }else{
- OUTPUT\_LOW(PIN\_C2);
- }
- $if (entra[3] == '1')$
- OUTPUT\_HIGH(PIN\_D0);
- }else{
- OUTPUT LOW(PIN D0);
- $\}$
- $if (entra[4]=='1'){ }$
- OUTPUT\_HIGH(PIN\_D1);
- }else{
- OUTPUT\_LOW(PIN\_D1);
- $\}$
- $if (entra[5] == '1')$
- OUTPUT\_HIGH(PIN\_D2);
- }else{
- OUTPUT\_LOW(PIN\_D2);
- $\mathcal{F}$
- if (entra[6]=='1'){
- OUTPUT\_HIGH(PIN\_D3);
- }else{
- OUTPUT\_LOW(PIN\_D3);
- }
- if (entra[7]=='1'){
- OUTPUT\_HIGH(PIN\_D4);
- }else{
- OUTPUT\_LOW(PIN\_D4);
- $\}$
- if (entra[8]=='1'){
- OUTPUT\_HIGH(PIN\_D5);
- }else{
- OUTPUT\_LOW(PIN\_D5);
- }

‐‐‐

• //‐‐‐‐‐‐‐‐‐‐‐‐‐‐‐‐RECIBO PIN DIG. B‐‐‐‐‐‐‐‐‐‐‐

int indice=0,iop=0,opcind=0,valor; • for(indice=0;indice<=9;indice++){ • iop=strchr(entra,pos[indice]);

- }
- 

• void yo\_leodigb(){

 $if(iop!=0){$ 

• switch (opcind){ case 0:

opcind=indice;

- 
- case 6:
- valor=INPUT(PIN\_B6);
- valor=INPUT(PIN\_D6); •
	- printf(usb\_cdc\_putc,"%d",valor);
	-
- break;
- case 1:

 $\rightarrow$  $\mathcal{F}$ 

- valor=INPUT(PIN\_B0);
- printf(usb\_cdc\_putc,"%d",valor);
- break:
- case 2:
- valor=INPUT(PIN\_B2);
- - printf(usb\_cdc\_putc,"%d",valor);
- break:
- case 3:
	- valor=INPUT(PIN\_B3);
- - printf(usb\_cdc\_putc,"%d",valor);
- break;
- case 4:
	- valor=INPUT(PIN\_B4);
- 
- printf(usb\_cdc\_putc,"%d",valor);
	- break;
- case 5:
	- valor=INPUT(PIN\_B5);
- •
- printf(usb\_cdc\_putc,"%d",valor);
- break;

• printf(usb\_cdc\_putc,"%d",valor);; break; case 7: valor=INPUT(PIN\_B7); • printf(usb\_cdc\_putc,"%d",valor); break; • } • } • //‐‐‐‐‐‐‐‐‐‐‐‐‐‐‐‐RECIBO PIN DIG. A‐‐‐‐‐‐‐‐‐‐‐ ‐‐‐ void yo leodiga(){ int indice=0,iop=0,opcind=0,valor; delay  $ms(10)$ ; • for(indice=0;indice<=9;indice++){ • iop=strchr(entra,pos[indice]);  $if(iop!=0){$ opcind=indice; • } • } • switch (opcind){ case 0: valor=INPUT(PIN\_C1); • printf(usb\_cdc\_putc\_fast,"%d",valor); break; case 1: valor=INPUT(PIN\_C2); • printf(usb\_cdc\_putc\_fast,"%d",valor); break; • case 2: valor=INPUT(PIN\_D0); • printf(usb\_cdc\_putc\_fast,"%d",valor); delay  $ms(10)$ ; break; • case 3: valor=INPUT(PIN\_D1); • printf(usb\_cdc\_putc\_fast,"%d",valor); break; case 4:

valor=INPUT(PIN\_D2);

- - printf(usb\_cdc\_putc\_fast,"%d",valor);
- break;
- case 5:
	- valor=INPUT(PIN\_D3);
- printf(usb\_cdc\_putc\_fast,"%d",valor);
	-
- break; • case 6:
	- valor=INPUT(PIN\_D4);
- - printf(usb\_cdc\_putc\_fast,"%d",valor);
	- break;
	- case 7:
		- valor=INPUT(PIN\_D5);
	- printf(usb\_cdc\_putc\_fast,"%d",valor);
		- break;
	- }
	- }
	- //‐‐‐‐‐‐‐‐‐‐‐‐‐‐‐RECIBO PUERTO DIG. A‐‐‐‐‐ ‐‐‐‐‐‐‐
	- void yo leotodoa(){
	- $int$  aaa $[9]$ , $i=0$ ;
	- $aaa[0]$ =INPUT(PIN C1);
	- $aaa[1]$ =INPUT(PIN\_C2);
	- aaa[2]=INPUT(PIN\_D0);
	- aaa[3]=INPUT(PIN\_D1);
	- $aaa[4] = INPUT(PIN_D2);$
	- $aaa[5]$ =INPUT(PIN\_D3);
	- aaa[6]=INPUT(PIN\_D4);
	- aaa[7]=INPUT(PIN\_D5);
	- for  $(i=0;i<=7;i++)$ {
	- printf(usb\_cdc\_putc,"%d",aaa[i]);
	- $delay_us(10);$
	- $\bullet$  }
	- }
	- //‐‐‐‐‐‐‐‐‐‐‐‐‐‐‐RECIBO PUERTO DIG. B‐‐‐‐‐‐
	- ‐‐‐‐‐‐ void yo leotodob(){
	- $int$  aaa $[9]$ . $i=0$ :
	- aaa[0]=INPUT(PIN\_D6);
	- $\bullet$   $aaa[1] = INPUT(PINBO);$
	- $aaa[2]$ =INPUT(PIN\_B2);
	- aaa[3]=INPUT(PIN\_B3);
	- $aaa[4]$ =INPUT(PIN B4);

```
•          aaa[5]=INPUT(PIN_B5);
          •          aaa[6]=INPUT(PIN_B6);
          aaa[7]=INPUT(PIN_B7);
          for (i=0; i<=7; i++)•             printf(usb_cdc_putc,"%d",aaa[i]);
          \mathcal{F}• }
    • //‐‐‐‐‐‐‐‐‐‐‐‐‐‐‐TERMINA DIGITALES‐‐‐‐‐‐‐‐‐
    ‐‐‐ 
•
•
    • //‐‐‐‐‐‐‐‐‐‐‐‐‐‐‐RECIBO ANALÓGICO‐‐‐‐‐‐‐‐‐
    ‐‐‐‐ 
    void yo tengo analogico(){
      int indice=0,iop=0,opcind=0;
      long valor=0;
      •    for(indice=0;indice<=4;indice++){
        •       iop=strchr(entra,pos[indice]);
        if(iop!=0)•          opcind=pos[indice];          
        \}\}set adc channel(opcind);
      delay ms(10);
      valor=read_adc();
      •    printf(usb_cdc_putc_fast,"%Lu",valor);
    • }
• //‐‐‐‐‐‐‐‐‐‐‐‐‐‐‐TERMINA ANALÓGICO‐‐‐‐‐‐
    ‐‐‐‐‐‐‐‐ 
•
    • void yo_limpio(){
    int larg;
• int i;
      larg=strlen(entra);
      for (i=0;i<larg;i++}{
        entra[i]="";
      \}delay_us(50);
      x=0;
      res=0;
    • }
•
    • void yo_hago(int cond,int hago){
      if(cond!=0)•       switch(hago){
```

```
case 0: yo_bajoa();
```
break;  $case 1: yo_bajob();$ break:  $case 2: yosuboa()$ ; break; case  $3:$  yo subob(); break: case 4:  $yo$  leodiga(); break: case 5: yo\_leodigb(); break; case  $6:$  yo leotodoa(); break; case 7: yo\_leotodob(); break: case  $8:$  yo\_mandoa(); break; case 9: yo\_mandob();

break:

break;

• int es\_usado(){ int hay=0;

> hay=strlen(entra); return hay;

• void yo\_evaluo(void) { int accion=0;

strcpy(ter,"-:"); cake=strtok(inst,ter); • while(cake!=0){

• res=strstr(entra,cake);

cake: %s \t res: %d \t acc: %d \t",entra,cake,res,accion); • yo\_hago(res,accion); cake=strtok(0,ter);

• strcpy(inst,"envlowpa‐envlowpb‐ envhigpa‐envhigpb‐recporta‐recportb‐ recdigipa‐recdigipb‐A‐B‐recanalg:");

//printf(usb\_cdc\_putc,"entra: %s \t

•  $\rightarrow$ • } • }

• }

•

•

case 10: yo\_tengo\_analogico();

- accion++;
- delay\_us(50);
- $\bullet$  }
- }
- •
- //--------------FUNCION PRINCIPAL---------
- $---$ •
- $\bullet$  void main() {
- $\bullet$  usb\_cdc\_init();
- usb\_init();
- setup\_adc(ADC\_CLOCK\_INTERNAL);
- setup\_adc\_ports(ALL\_ANALOG);
- yo\_limpio();
- OUTPUT\_HIGH(PIN\_B7);
- OUTPUT HIGH(PIN B6);
- while (!usb\_cdc\_connected()) {}
- while (true)
- $\{ \}$
- delay\_us(10);
- usb\_task();
- •
- if(usb\_enumerated())
- $\{$ 
	- if (usb\_cdc\_kbhit())
- $\{ \}$ 
	- $//$ delay\_us(10);
	- $entra[x] = usb\_cdc\_getc();$
- $x++;$
- $\bullet$   $\}$
- $\bullet$  if(es\_usado()!=0 &&
	- es\_usado()==9 && x==9){
- //printf(usb\_cdc\_putc,">>largo:
- %d \t entra: %s",es\_usado(),entra);
- yo\_evaluo();
- yo\_limpio();
- }else{
- delay\_us(5);
- $\}$
- }
- }
- }